# GENERAL ENCUMBRANCES PARTICIPANT GUIDE

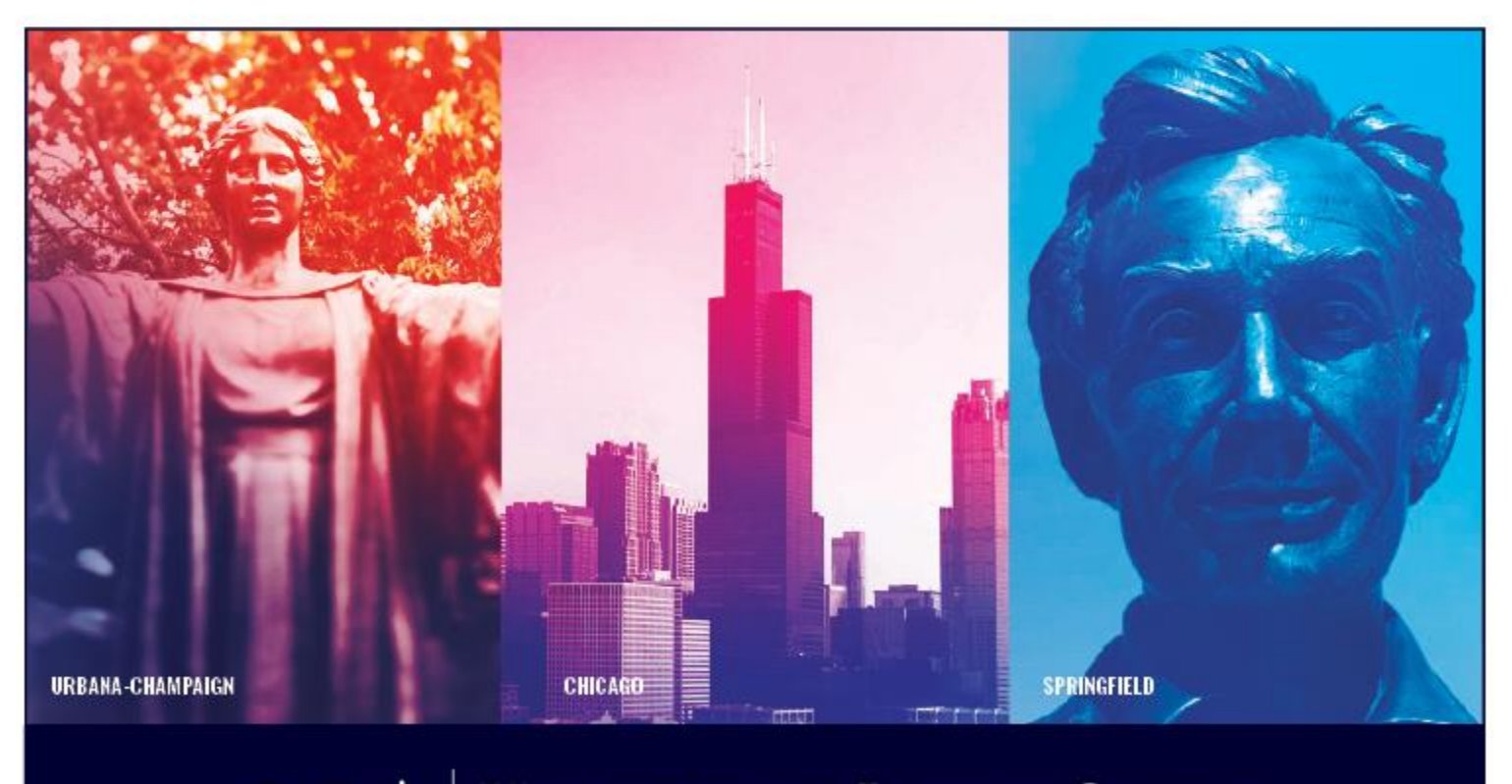

**UNIVERSITY OF ILLINOIS SYSTEM** I ® ≜

# **Acknowledgements**

Sections of this guide are based on Ellucian Banner System, Release 9.3.0.1

# **Copyright**

Copyright 2005-2019 University of Illinois System – Office of Business and Financial Services. All rights reserved. No part of this publication may be reproduced or used in any form or by any means – graphic, electronic or mechanical, including photocopying, recording, taping or in information storage and retrieval systems – without written permission of the University of Illinois System – OBFS.

Sections of this documentation have been created specifically for the use of the Ellucian Banner system as it has been implemented at the University of Illinois System and for no other purpose.

# **Trademarks**

Banner® is a trademark of Ellucian Company L.P. or its affiliates and is registered in the U.S. and other countries.

# **Course Prerequisites**

The following are prerequisites for this course:

- Introduction to Banner and Finance I
- Introduction to Banner and Finance II
- Journal Voucher Processing

# **Course Information**

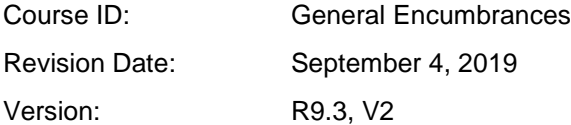

# TABLE OF CONTENTS

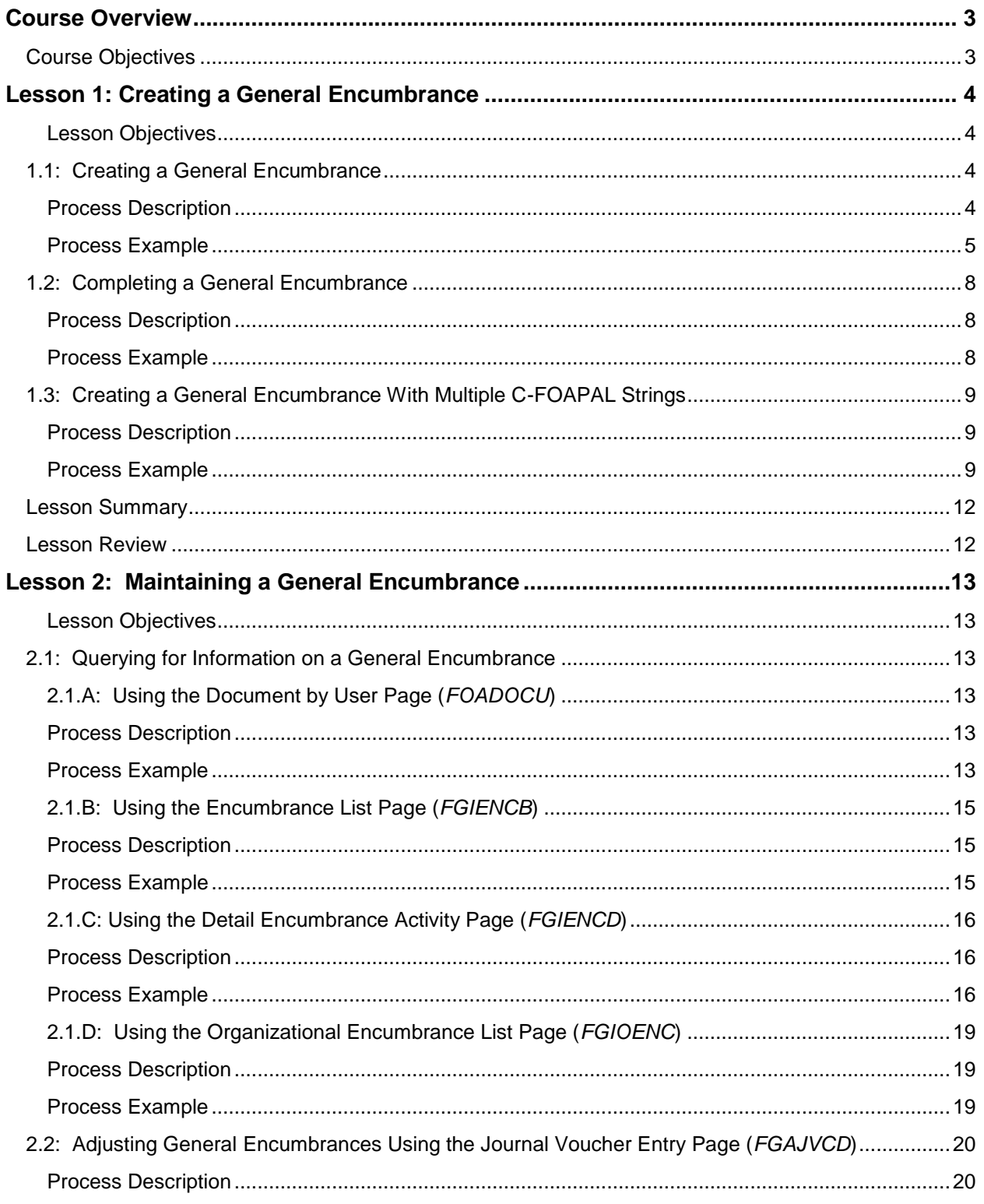

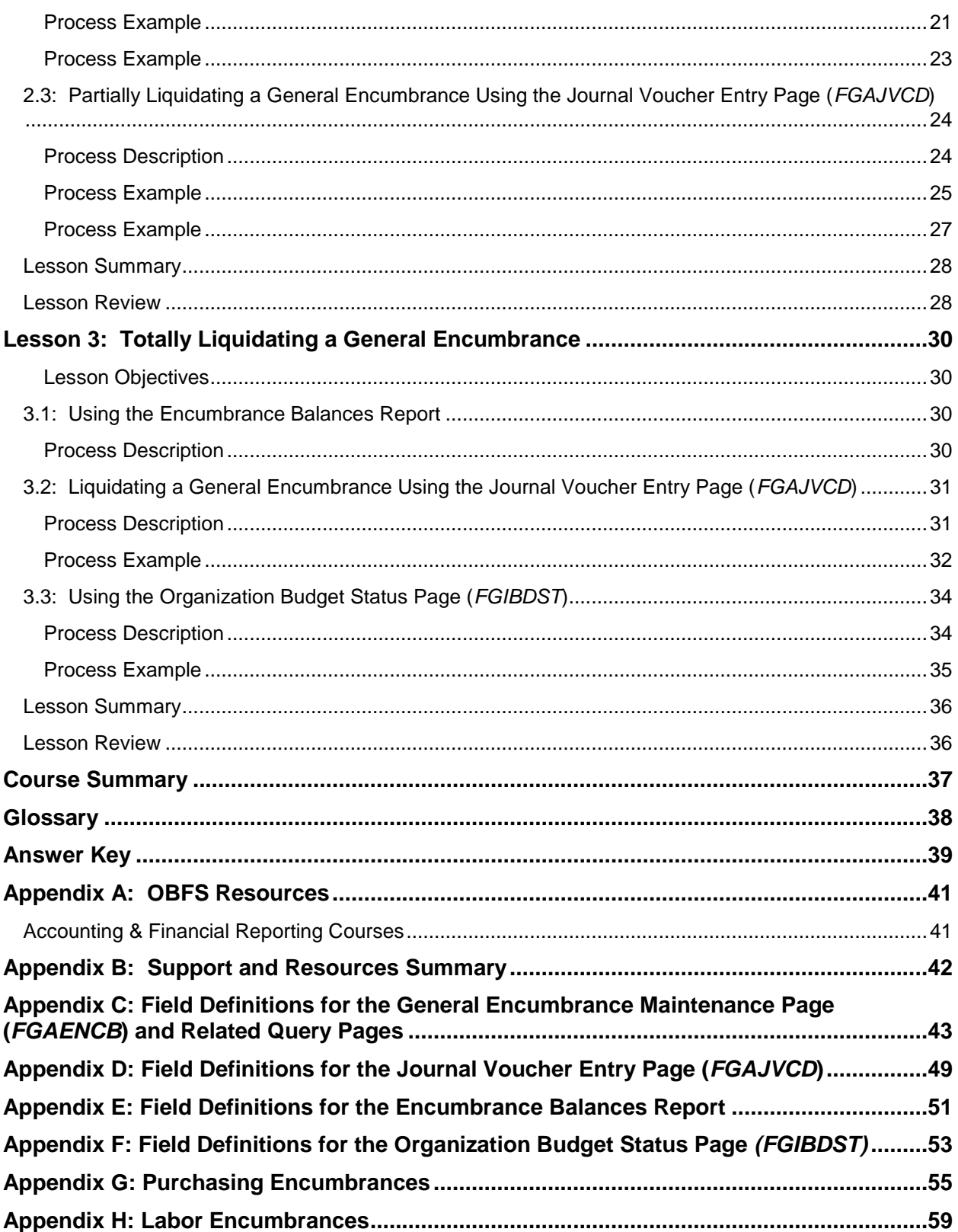

# <span id="page-4-0"></span>**Course Overview**

General encumbrances are a financial tool that units can use to manage funds over the course of a fiscal year or project. Through the use of general encumbrances, units can set aside funding for major purchases and expenses as all general encumbrances are classified as reservations of budgeted funds in Banner.

Examples of expense tracking that can be done through general encumbrances:

- Funds set aside to purchase office equipment for a project via P-Card
- Registration and travel expenses for an upcoming conference
- Contractor fees for a Web design project
- Wages paid to student, academic/grad hourly, and extra help employees

General encumbrances reduce the budget balance available for the associated Fund, Organization and Program code combination.

During this course, you will learn how to establish and monitor general encumbrances using Banner pages. This includes learning how to increase or decrease a general encumbrance and how to liquidate and close a general encumbrance. Once you have established a general encumbrance, the maintenance of this encumbrance is your responsibility.

General encumbrances that are open at the end of the fiscal year will be rolled into the new fiscal year. It is important that units liquidate and close general encumbrances that are no longer needed prior to the end of the fiscal year so that they will not be rolled into the new fiscal year. (All payroll or labor encumbrances are liquidated by the University Accounting and Financial Reporting unit at the end of the fiscal year.)

This course does not cover encumbrances created by purchasing documents in the Purchasing module nor does the course cover labor encumbrances that Banner generates for your unit's payroll appointments. You will find more information on these topics in the appendices of this training guide.

### <span id="page-4-1"></span>**Course Objectives**

When you have completed the materials presented in this course, you should be able toUnderstand the uses for general encumbrances.

- Create a general encumbrance.
- Complete a general encumbrance.
- Adjust a general encumbrance.
- Liquidate a general encumbrance.
- Execute encumbrance-related queries and reports.

# <span id="page-5-0"></span>**Lesson 1: Creating a General Encumbrance**

General encumbrances are used to set aside funding for projected non-payroll and nonpurchase order expenses. For example, your unit may want to establish a general encumbrance for a future expense that will be charged to a P-Card or for conference expenses that will be directly billed to your unit.

General encumbrances are established using the **Encumbrance/Reservations Maintenance** page (*FGAENCB*). The required C-FOAPAL segments necessary to establish an encumbrance are Chart, Fund, Organization, Account, and Program. The Activity and Location segments are optional. These segments can be used only if established on the encumbrance when it is created. Banner also allows the use of multiple C-FOAPAL strings when establishing a general encumbrance. The total encumbrance amount can be split among these C-FOAPAL strings by using percentages or by specifying the amount applied to each C-FOAPAL string.

**NOTE**: The Grants and Contract Office establishes all general encumbrances for sub awards. The Grants and Contracts Office establishes an encumbrance for the obligated award amount of each sub award against the appropriate C-FOAPAL(s) using a grant Fund and a 156xxx Account code. This reflects the available sub award balance and reduces the risk of overspending. When the sub award documents are received by the Grants and Contracts Office, they will establish the encumbrances.

#### <span id="page-5-1"></span>**Lesson Objectives**

When you have completed the materials presented in this lesson, you will be able to:

- Create a new encumbrance.
- Complete an encumbrance that has been left in process.

# <span id="page-5-2"></span>**1.1: Creating a General Encumbrance**

#### <span id="page-5-3"></span>**Process Description**

Use the **Encumbrance/Reservations Maintenance** page *(FGAENCB)* to create an original general encumbrance. Banner requires a general encumbrance description, encumbrance total, transaction date, and an encumbrance type entered on the page's first section. Be sure to type a title that shows a clear description of the encumbrance (including the five-character grant code if applicable). The **Vendor ID** can be used if appropriate. In the **Transaction Detail** section, Banner requires a journal type rule code and the appropriate C-FOAPAL string associated with the encumbrance being created. It allows for the addition of text information to further explain or define the purpose of the encumbrance. Since several C-FOAPALs can be associated with a single encumbrance, a sequence number is assigned to each C-FOAPAL. In later topics, you will learn how the sequence number is used for adjusting and liquidating an encumbrance.

The **Completion** section allows you to submit an encumbrance for verification and posting or hold the encumbrance to be finished at a later time. When you select the **In Process** button, the document will be put in process and held until you retrieve it, complete it, and send it to posting by selecting the **Complete** button. The system balances the document when you click the **Complete** button and checks that the values of the individual accounting transaction records add up to the document total.

After the encumbrance has been submitted as complete, the system will post it during the next run of the posting process. This process runs continuously throughout the day.

**NOTE:** See Appendix C for information on the fields in the **Encumbrance/ Reservations Maintenance** page *(FGAENCB)*, including definitions of all the fields used in the following example.

#### <span id="page-6-0"></span>**Process Example**

The following example shows the steps for establishing a general encumbrance to reserve money to send three individuals to a conference. We will budget \$1,100 per person for a total encumbrance of \$3,300.

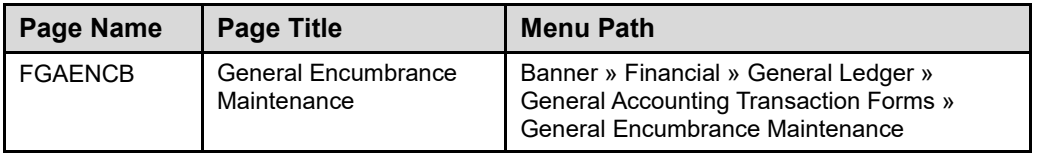

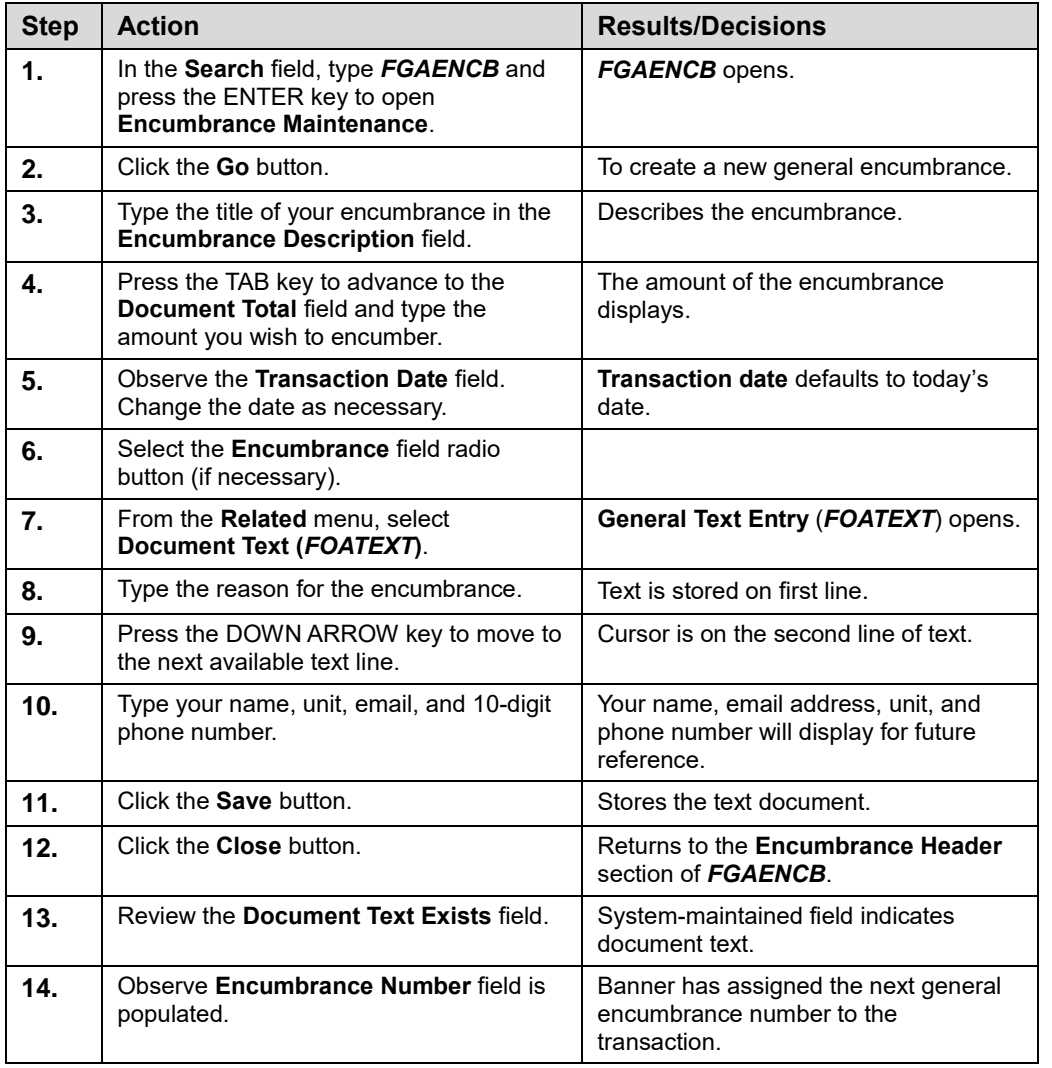

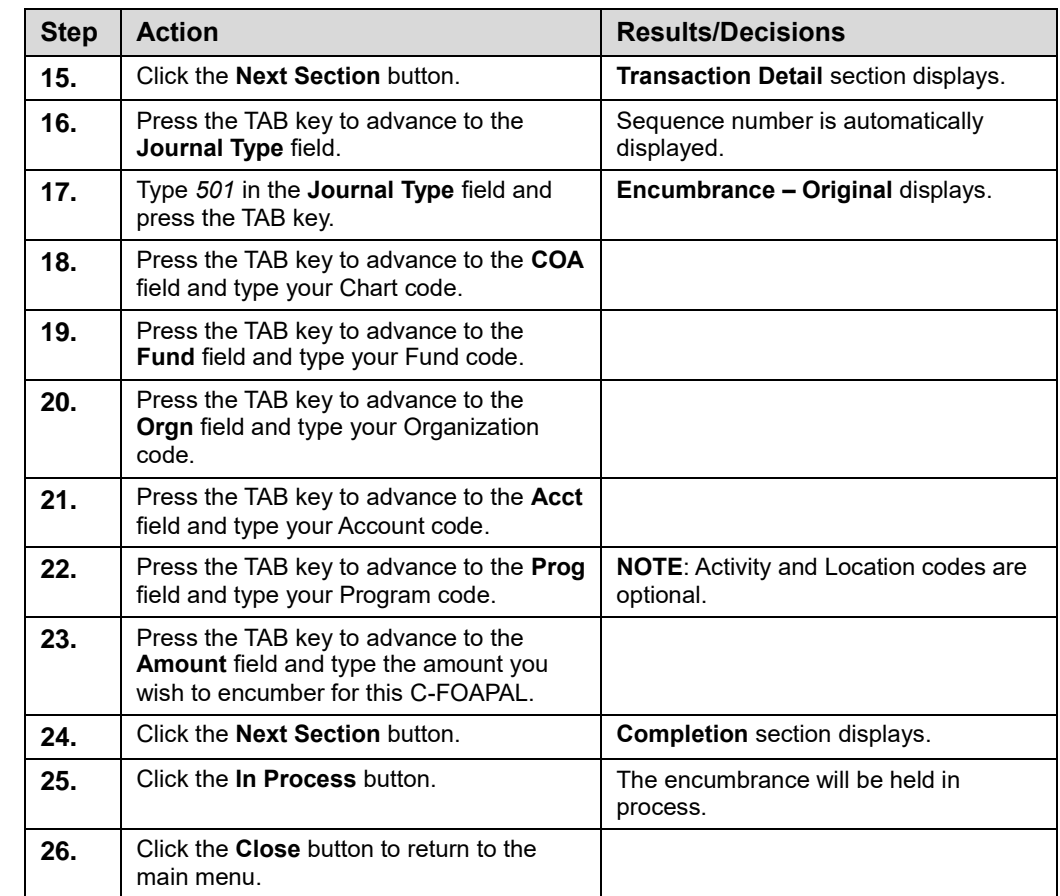

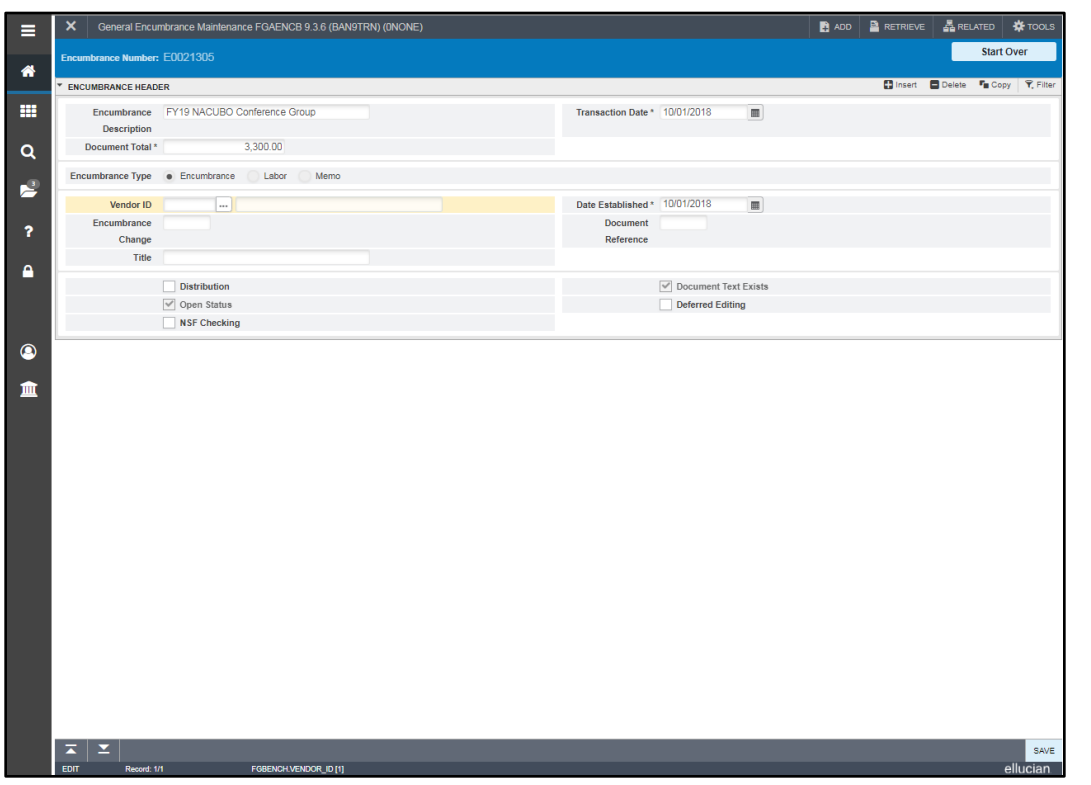

*Fig. 1.1.1 Encumbrance/Reservations Maintenance (FGAENCB) Header Section*

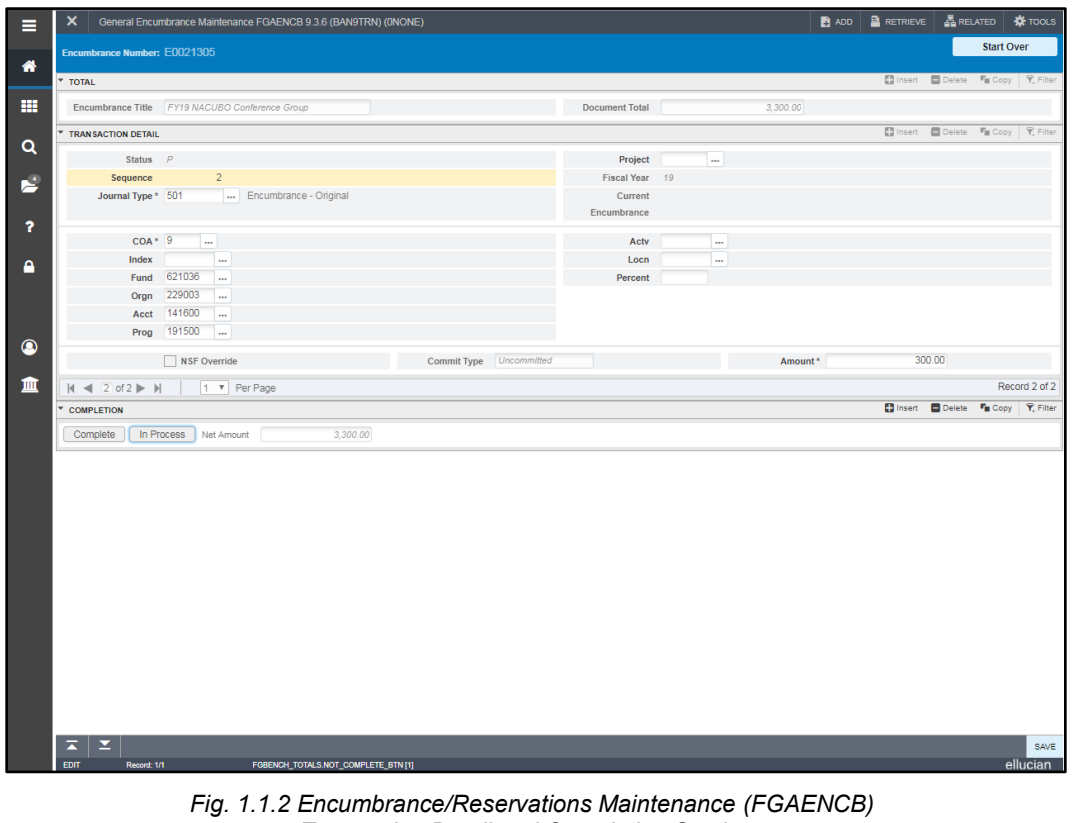

*Transaction Detail and Completion Sections*

# <span id="page-9-0"></span>**1.2: Completing a General Encumbrance**

#### <span id="page-9-1"></span>**Process Description**

Encumbrances can be completed and sent to posting by selecting the **Complete** button or held in process by selecting the **In Process** button in the **Completion** section. Sometimes, an encumbrance is held **In Process** if one or more of the C-FOAPAL segments or the encumbrance amount is unconfirmed. Also, units may choose to require that encumbrances be held in process until they are reviewed by a designated person.

When the **In Process** encumbrance is ready to be sent to posting, the user retrieves the encumbrance document. To retrieve an encumbrance document with an **In Process** status so that it can be completed or deleted from the system, you may find it using the filter function in the **Encumbrance/Reservations Maintenance** page *(FGAENCB)*. The number can also be located on the **Document by User** page *(FOADOCU)*.

The user then makes any necessary revisions and submits the document to be posted by clicking the **Complete** button. The system posts completed documents in the next run of the posting process. This process runs continuously throughout the day.

#### <span id="page-9-2"></span>**Process Example**

The following example shows the process for retrieving and completing the general encumbrance that was put **In Process** in the first exercise. Banner page *FGAENCB* will be used to retrieve the encumbrance and to correct the Program code. All other information will remain the same. The encumbrance will be sent to posting when done.

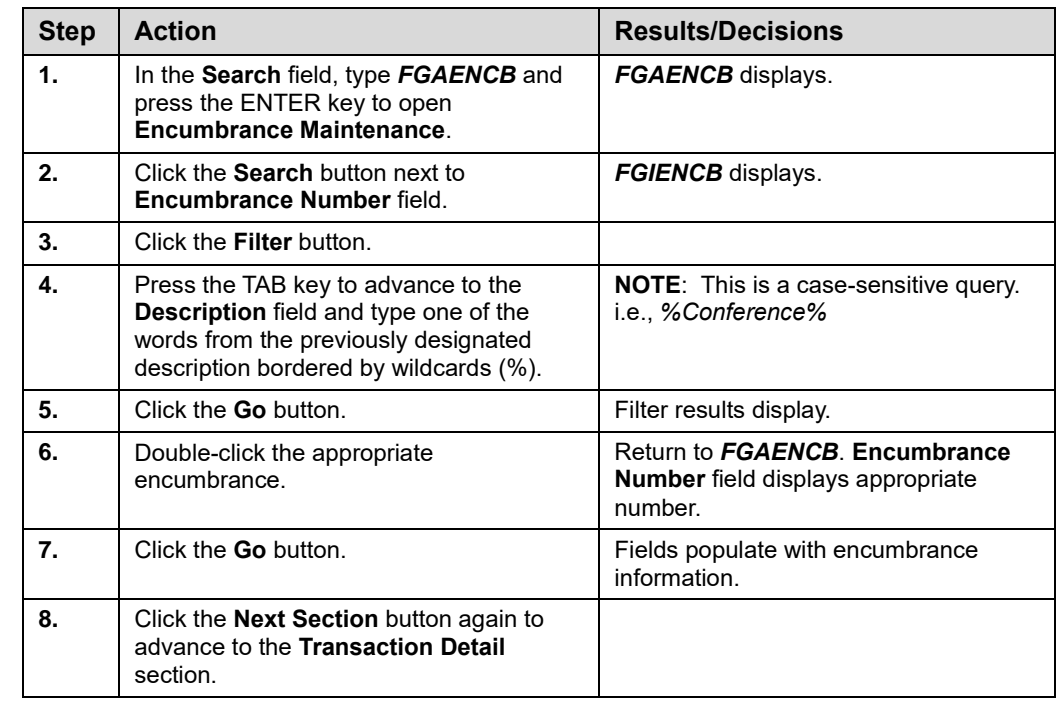

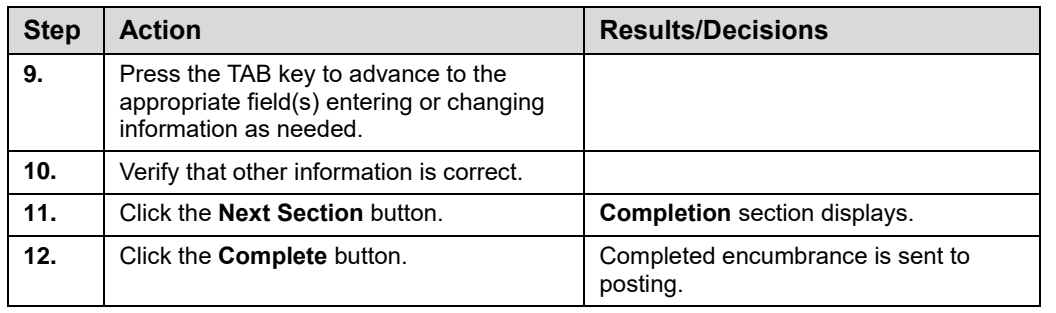

### <span id="page-10-0"></span>**1.3: Creating a General Encumbrance With Multiple C-FOAPAL Strings**

#### <span id="page-10-1"></span>**Process Description**

Multiple C-FOAPAL strings can be assigned to a single encumbrance. The total encumbrance amount can be split among these C-FOAPAL strings by using percentages or by specifying the amount applied to each C-FOAPAL string. Using multiple C-FOAPAL strings in an encumbrance is sometimes necessary when, for example, funds will be used to pay for different but related items during the same time period. Banner automatically distinguishes between different C-FOAPAL strings on one encumbrance with the **Sequence** field in the **Transaction Detail** section.

To enter more than one C-FOAPAL for an encumbrance, you can copy the first C-FOAPAL by selecting **Insert** from the **Record** menu. This creates a new, blank record. Then you can select **Duplicate** from the **Record** menu to paste the previous C-FOAPAL string into the new record, and make changes to the new record's C-FOAPAL string.

#### <span id="page-10-2"></span>**Process Example**

In this example, we will budget \$3,000 for three conference registration fees and \$100 for conference event reimbursements. We will distribute the amounts to two C-FOAPALs.

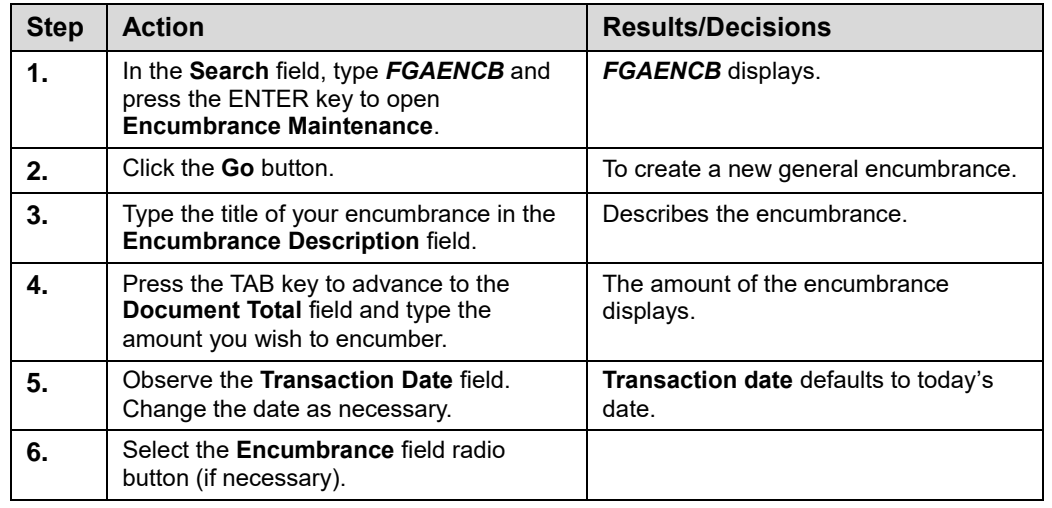

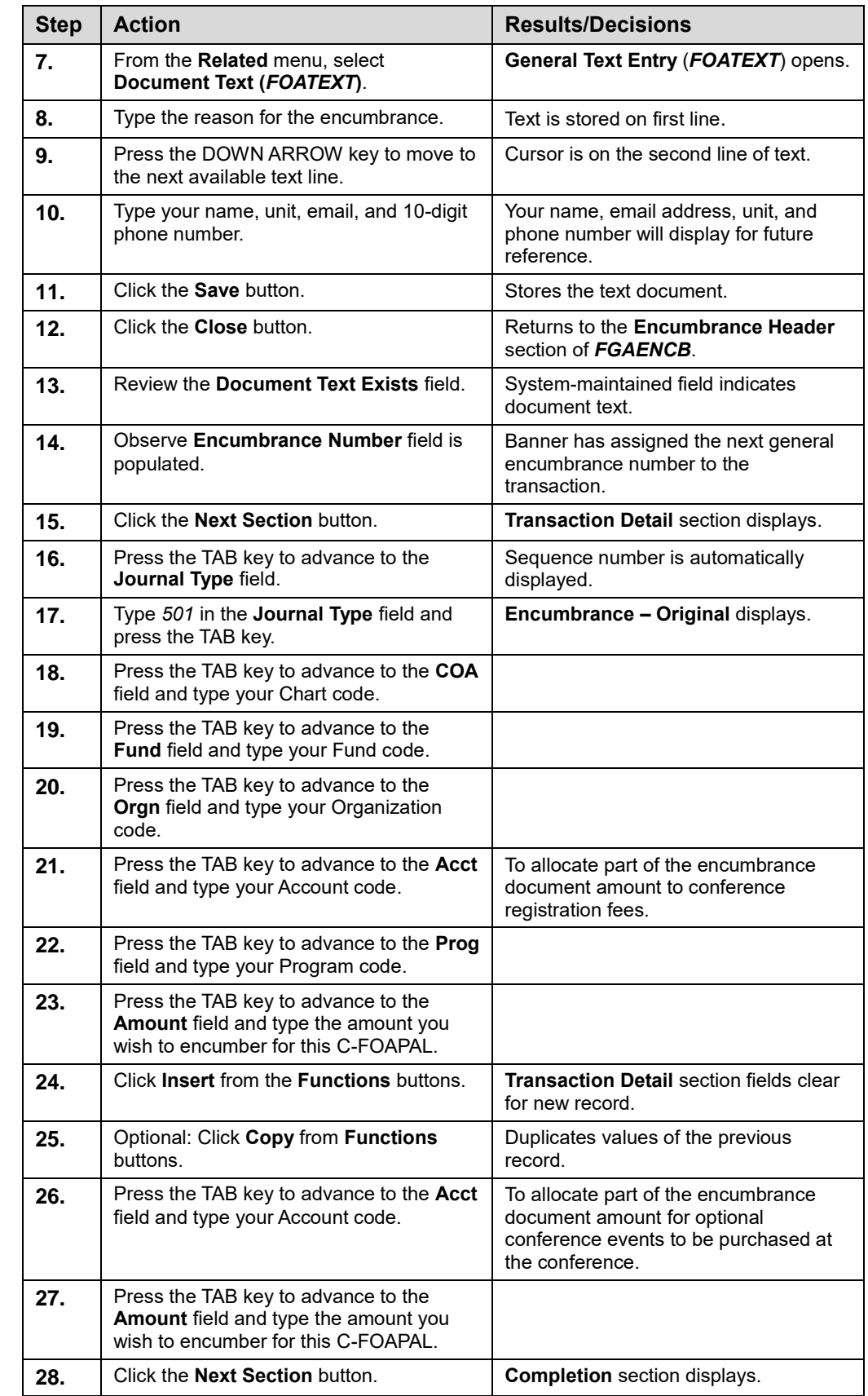

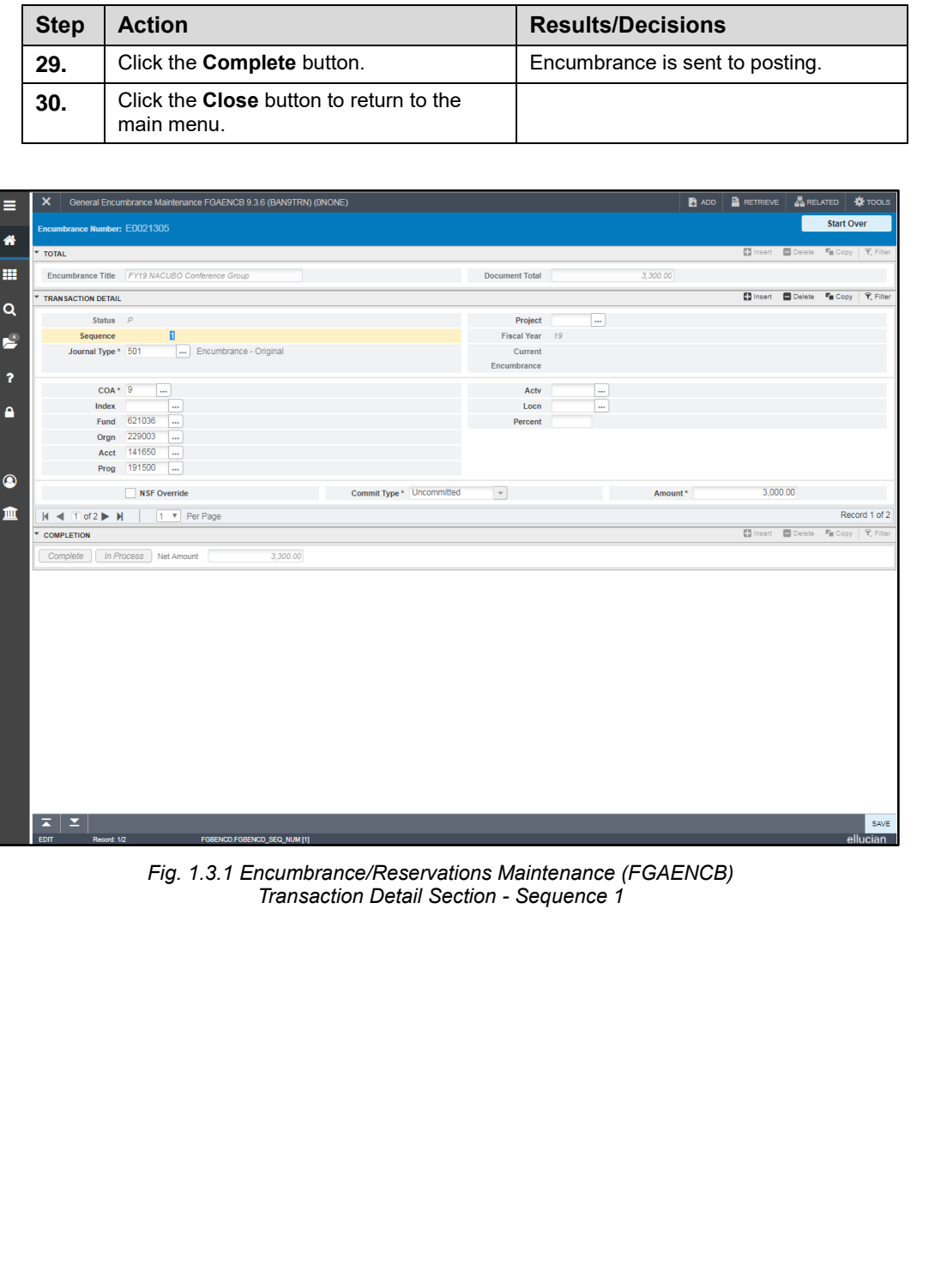

#### **General Encumbrances**

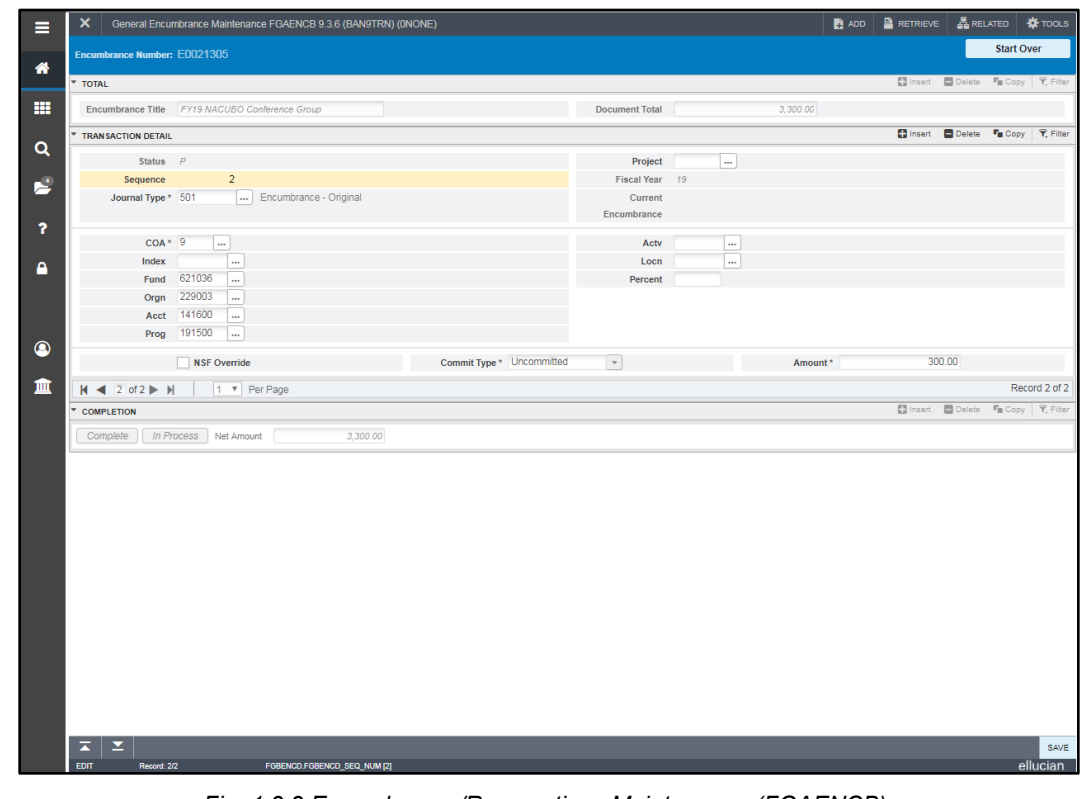

*Fig. 1.3.2 Encumbrance/Reservations Maintenance (FGAENCB) Transaction Detail Section - Sequence 2*

### <span id="page-13-0"></span>**Lesson Summary**

In this lesson, you have learned how to create a general encumbrance, save a general encumbrance as an **In Process** document, retrieve a general encumbrance that is in process and make corrections, and complete a general encumbrance for posting. In the next lesson, you will learn how to maintain this encumbrance using the **Journal Voucher Entry** page *(FGAJVCD)*.

#### <span id="page-13-1"></span>**Lesson Review**

Indicate whether items 1 through 3 are **true** or **false**.

- **1.** When a general encumbrance is established, Banner will show those funds as reserved.
- **2.** All general encumbrances that are open at the end of the fiscal year are liquidated and closed by University Accounting and Financial Reporting*.*
- **3.** The appropriate journal type code for creating a general encumbrance using **Encumbrance/Reservations Maintenance** *(FGAENCB)* is 501.

Name three types of financial encumbrances used by the University of Illinois System.

# <span id="page-14-0"></span>**Lesson 2:****Maintaining a General Encumbrance**

Units are responsible for the establishment and maintenance of their general encumbrances. In this lesson, you will learn how to use queries that contain information about general encumbrances and how to use that information to maintain an encumbrance as needed. You will use the **Journal Voucher Entry** page *(FGAJVCD)* to maintain the general encumbrance through adjustments and liquidations.

**NOTE:** You cannot use **Journal Voucher Quick** *(FGAJVCQ)* or **Journal Voucher Mass Entry (***FGAJVCM***)** to perform adjustments or liquidations for general encumbrances.

#### <span id="page-14-1"></span>**Lesson Objectives**

When you have completed the materials presented in this lesson, you should be able to:

- Query encumbrances using the pages available in Banner.
- Adjust encumbrances using the **Journal Voucher Entry** page *(FGAJVCD***)**.
- Reduce part of an encumbrance balance by liquidating using **Journal Voucher Entry** *(FGAJVCD)*.

### <span id="page-14-2"></span>**2.1: Querying for Information on a General Encumbrance**

There are several pages you can use to locate the information needed to maintain your unit's encumbrance.

### <span id="page-14-3"></span>**2.1.A: Using the Document by User Page (***FOADOCU***)**

#### <span id="page-14-4"></span>**Process Description**

You can view a list of general encumbrances that you created by accessing the **Document by User** page *(FOADOCU)*. This page allows you to see all of the documents created by a particular Banner user. By default, your ID is entered. ou can access documents created by another user by entering his or her ID. The Chart of Accounts code and the fiscal year are required query fields, but you can narrow the scope of your search by adding the document type and/or status as additional search criteria.

**NOTE:** See Appendix C for information on the fields on the **Document by User** page *(FOADOCU)*, including definitions of all the fields used in the following example.

#### <span id="page-14-5"></span>**Process Example**

In this example, you will verify that your encumbrance for the conference is listed correctly.

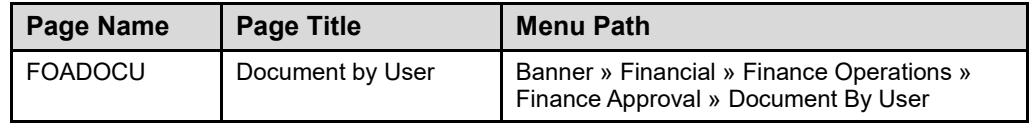

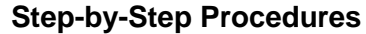

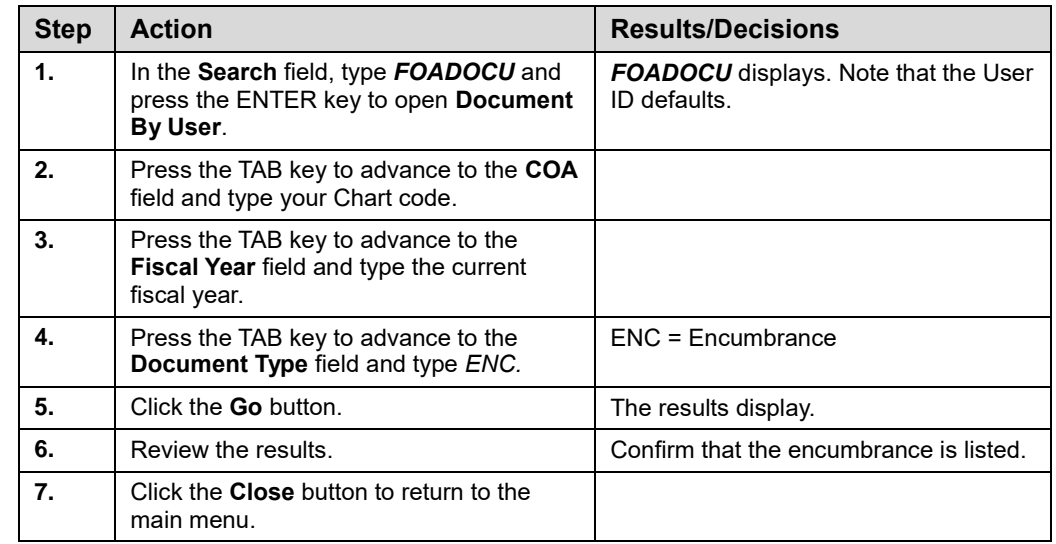

| ×                | Document by User FOADOCU 9.3.6 (BANPROD) (2UIC)     |               |                                                                 |            |                                                                        |                      | $\bullet$ ADD   | <b>RETRIEVE</b>  |                                         | <b>ARELATED</b> \$ TOOLS |                |
|------------------|-----------------------------------------------------|---------------|-----------------------------------------------------------------|------------|------------------------------------------------------------------------|----------------------|-----------------|------------------|-----------------------------------------|--------------------------|----------------|
|                  |                                                     |               | Original User ID: KAMERER COA: 9 Fiscal Year: 19 Document Type: | Document:  | Activity Date From: 11/05/2018 Activity Date To: 11/15/2018<br>Status: |                      |                 |                  |                                         | <b>Start Over</b>        |                |
| DOCUMENT BY USER |                                                     |               |                                                                 |            |                                                                        |                      |                 | <b>E3</b> Insert | Delete <b>Fu</b> Copy <b>T</b> , Filter |                          |                |
| <b>Status</b>    | Document Type                                       |               | Document Code Change Sequence                                   | Submission | Description                                                            | <b>Activity Date</b> | Document Amount |                  | Deny Document                           |                          |                |
| P                | JV.                                                 | J2699040      |                                                                 |            | 0 adapter for laptop                                                   | 11/07/2018           |                 | 44.00 日          |                                         |                          |                |
| P                | JV.                                                 | J2699040      |                                                                 |            | 0 adapter for laptop wrong acct code                                   | 11/07/2018           |                 | 44.00 位          |                                         |                          |                |
| P                | JV.                                                 | J2699219      |                                                                 |            | 0 polycom microphone cable                                             | 11/07/2018           |                 | 47.50            |                                         |                          |                |
| P                | <b>JV</b>                                           | J2699219      |                                                                 |            | 0 polycom microphone                                                   | 11/07/2018           |                 | 183.95           |                                         |                          |                |
| P                | <b>JV</b>                                           | J2699219      |                                                                 |            | 0 polycom microphone cable kit                                         | 11/07/2018           |                 | 47.00 日          |                                         |                          |                |
| $\Box$           | <b>JV</b>                                           | J2699219      |                                                                 |            | 0 polycom order wrong acct code used                                   | 11/07/2018           |                 | 278.45           |                                         |                          |                |
|                  |                                                     |               |                                                                 |            |                                                                        |                      |                 |                  |                                         |                          |                |
|                  |                                                     |               |                                                                 |            |                                                                        |                      |                 |                  |                                         |                          |                |
|                  |                                                     |               |                                                                 |            |                                                                        |                      |                 |                  |                                         |                          |                |
|                  |                                                     |               |                                                                 |            |                                                                        | $\sim$               |                 |                  |                                         |                          |                |
|                  |                                                     |               |                                                                 |            |                                                                        |                      |                 |                  |                                         |                          |                |
|                  |                                                     |               |                                                                 |            |                                                                        |                      |                 |                  |                                         |                          |                |
|                  |                                                     |               |                                                                 |            |                                                                        |                      |                 |                  |                                         |                          |                |
|                  |                                                     |               |                                                                 |            | $\sim$                                                                 |                      |                 |                  |                                         |                          |                |
|                  |                                                     |               |                                                                 |            |                                                                        |                      |                 |                  |                                         |                          |                |
|                  |                                                     |               |                                                                 |            |                                                                        |                      |                 |                  |                                         |                          |                |
|                  |                                                     |               |                                                                 |            |                                                                        |                      |                 |                  |                                         |                          |                |
|                  |                                                     |               |                                                                 |            |                                                                        |                      |                 |                  |                                         |                          |                |
|                  |                                                     |               |                                                                 |            |                                                                        |                      |                 |                  |                                         |                          |                |
|                  |                                                     |               |                                                                 |            |                                                                        |                      |                 |                  |                                         |                          |                |
| к                | $\blacktriangleleft$ 1 of 2 $\blacktriangleright$ H | 20 V Per Page |                                                                 |            |                                                                        |                      |                 |                  |                                         |                          | Record 1 of 25 |

*Fig. 2.1.1 Document by User (FOADOCU)*

### <span id="page-16-0"></span>**2.1.B: Using the Encumbrance List Page (***FGIENCB***)**

#### <span id="page-16-1"></span>**Process Description**

The **Encumbrance List** page **(***FGIENCB***)** displays an online summary of all encumbrances in the Banner system. This is an inquiry-only page, so users are unable to update any displayed information. Fields that can be queried include:

- Encumbrance number
- Encumbrance type
- **•** Encumbrance description
- Status indicator **O (Open)** or **C (Closed)**
- Encumbrance establishment date
- Last activity date

Because this page lists all encumbrances in the system, enter specific query information to display particular encumbrances. The current encumbrance balance, accounting for all posted transactions against the encumbrance, and an asterisk (\*) indicator, showing if the encumbrance contains unposted activity, are also displayed. This form is also accessed from the **Search** button next to the **Encumbrance Number** field on the **Encumbrance/Reservations Maintenance** page *(FGAENCB).*

**NOTE:** See Appendix C for information on the fields on the **Encumbrance List** page *(FGIENCB)*, including definitions of all the fields used in the following example.

#### <span id="page-16-2"></span>**Process Example**

In the following example, we will query for all conference encumbrances created.

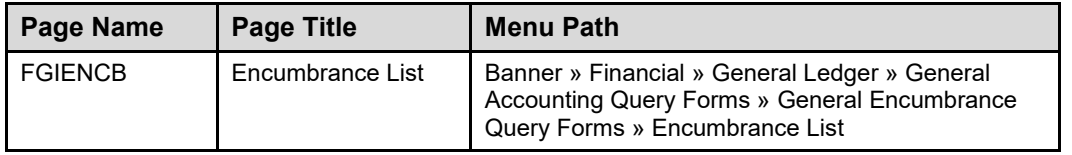

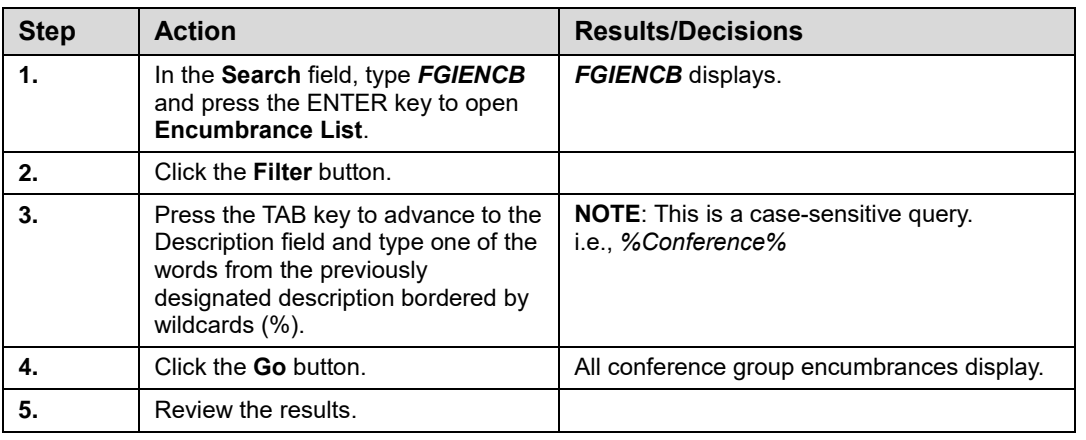

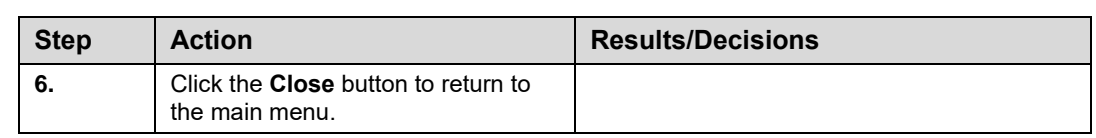

|                           |                                               |               | Encumbrance List FGIENCB 9.3 UI_P0235 (BAN9TRN) (0NONE) |                        |       |                | $\blacksquare$ ADD | <b>RETRIEVE</b>       | <b>ARELATED</b><br><b>Dinsert</b> Delete <b>F</b> <sub>III</sub> Copy <b>Y</b> , Filter |
|---------------------------|-----------------------------------------------|---------------|---------------------------------------------------------|------------------------|-------|----------------|--------------------|-----------------------|-----------------------------------------------------------------------------------------|
| <b>F ENCUMBRANCE LIST</b> |                                               |               |                                                         |                        |       |                |                    |                       |                                                                                         |
| <b>Active filters:</b>    | Encumbrance Number: E00% O                    |               | Description: %Conferenc% Clear All                      |                        |       |                |                    |                       | Filter Again   3                                                                        |
| <b>Encumbrance Number</b> | Type                                          |               | <b>Description</b>                                      | <b>Current Balance</b> |       | FY In Progress | <b>Status</b>      | <b>Establish Date</b> | <b>Last Activity Date</b>                                                               |
| E0006255                  | Ε                                             |               | Prof.Stokes Conference                                  | 0.00 07                |       |                | $\mathbf{C}$       | 07/13/2006            | 07/13/2006                                                                              |
| E0006256                  | E                                             |               | Prof. Stokes Conference                                 | 0.00 07                |       |                | Ċ                  | 06/30/2006            | 07/13/2006                                                                              |
| E0007941                  | E                                             |               | Allerton Conference                                     | $0.00$ 11              |       |                | Ċ                  | 10/23/2007            | 09/23/2010                                                                              |
| E0007943                  | E                                             |               | 50th Conference Celebration                             | $0.00$ 11              |       |                | $\mathbf{C}$       | 10/23/2007            | 12/02/2010                                                                              |
| E0009279                  | E                                             |               | Conferences                                             | $0.00 \ 09$            |       |                | $\mathbf c$        | 11/07/2008            | 11/07/2008                                                                              |
| E0009983                  | E                                             |               | <b>Classifications Conference</b>                       | 0.00 12                |       |                | ö                  | 06/30/2009            | 01/20/2012                                                                              |
| E0009984                  | Ε                                             |               | <b>Conference Travel</b>                                | $0.00$ 11              |       |                | $\ddot{\text{c}}$  | 06/30/2009            | 11/05/2010                                                                              |
| E0009999                  | E                                             |               | Conference travel                                       | $0.00$ 11              |       |                | Ċ                  | 06/30/2009            | 10/18/2010                                                                              |
| E0010020                  | E                                             |               | Digital Humanities Conference                           | $0.00$ 11              |       |                | Ċ                  | 06/30/2009            | 11/05/2010                                                                              |
| E0010022                  | E                                             |               | Digital Humanities Conference                           | 0.00 11                |       |                | $\mathbf{C}$       | 06/30/2009            | 08/23/2010                                                                              |
| E0011464                  | Ε                                             |               | E4969-Gordon Research Conference                        | 0.00                   | $-11$ |                | $\mathbf C$        | 09/15/2010            | 10/19/2010                                                                              |
| E0014849                  | E                                             |               | Anderson- Psychonomic Conference                        | 0.00 14                |       |                | Ċ                  | 06/17/2013            | 07/09/2014                                                                              |
| $M \ll 1$ of $1 \gg M$    | denotes documents containing unposted changes | 20 v Per Page |                                                         |                        |       |                |                    |                       |                                                                                         |
|                           |                                               |               |                                                         |                        |       |                |                    |                       | Record 1 of 14                                                                          |
|                           |                                               |               |                                                         |                        |       |                |                    |                       |                                                                                         |
|                           |                                               |               |                                                         |                        |       |                |                    |                       |                                                                                         |

*Fig. 2.1.2 Encumbrance List (FGIENCB)* 

### <span id="page-17-1"></span><span id="page-17-0"></span>**2.1.C: Using the Detail Encumbrance Activity Page (***FGIENCD***)**

#### **Process Description**

The **Detail Encumbrance Activity** page *(FGIENCD)* is used to query detailed transaction activities against the encumbrance. This page displays useful information such as encumbrance status, creation date, and overall balance. For each sequence linked to the encumbrance, the associated C-FOAPAL segment codes, encumbrance balance, and transaction activity details are displayed.

To display this information, you can filter for the appropriate encumbrance number or enter it directly in the key block **Encumbrance** field.

#### <span id="page-17-2"></span>**Process Example**

In the following example, we will review the detailed transactions of the Conference Group encumbrance that you sent for posting. Note the **Status** indicator showing if the encumbrance has an **O (Open)** or **C (Closed)** status.

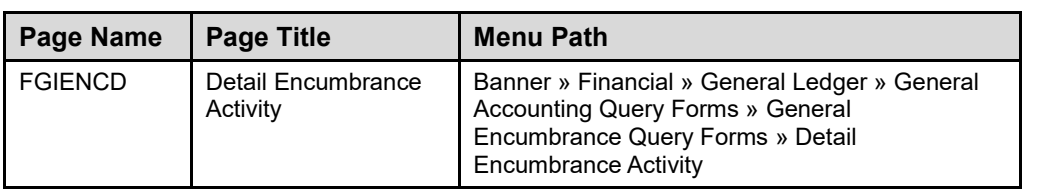

#### **Step-by-Step Procedures**

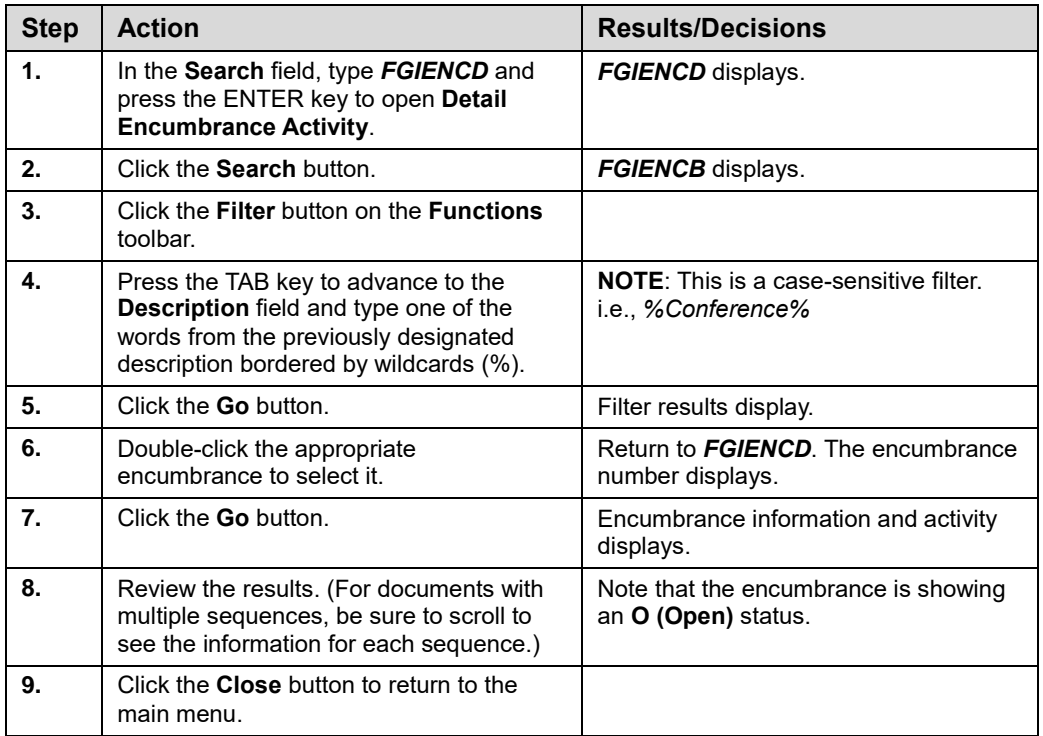

**NOTE:** See Appendix C for information on the fields on the **Detail Encumbrance Activity** page *(FGIENCD)*, including definitions of all the fields used in the following example.

#### **General Encumbrances**

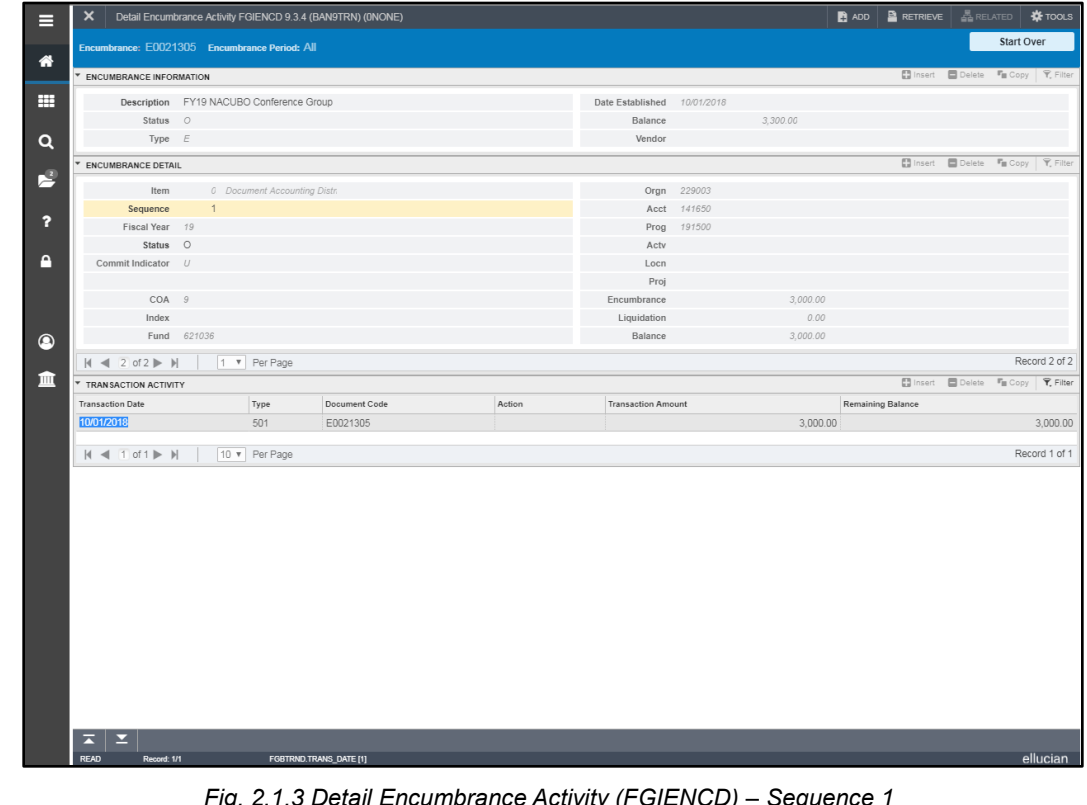

*Fig. 2.1.3 Detail Encumbrance Activity (FGIENCD) – Sequence 1*

|                                                                |                | Encumbrance: E0021305 Encumbrance Period: All |               |        |                             |             |          |                   |                                                 |  |
|----------------------------------------------------------------|----------------|-----------------------------------------------|---------------|--------|-----------------------------|-------------|----------|-------------------|-------------------------------------------------|--|
| <b>* ENCUMBRANCE INFORMATION</b>                               |                |                                               |               |        |                             |             |          |                   | □ Insert ■ Delete 『■ Copy   て、Filter            |  |
|                                                                |                | Description FY19 NACUBO Conference Group      |               |        | Date Established 10/01/2018 |             |          |                   |                                                 |  |
| Status O                                                       |                |                                               |               |        | Balance                     |             | 3,300.00 |                   |                                                 |  |
| Type $E$                                                       |                |                                               |               |        | Vendor                      |             |          |                   |                                                 |  |
| <b>ENCUMBRANCE DETAIL</b>                                      |                |                                               |               |        |                             |             |          |                   | Insert <b>Delete For</b> Copy <b>Y</b> , Filter |  |
| Item                                                           |                | <b>0</b> Document Accounting Distr.           |               |        |                             | Orgn 229003 |          |                   |                                                 |  |
| Sequence                                                       | $\overline{2}$ |                                               |               |        | Acct                        | 141600      |          |                   |                                                 |  |
| Fiscal Year 19                                                 |                |                                               |               |        | Prog                        | 191500      |          |                   |                                                 |  |
| <b>Status</b>                                                  | $\circ$        |                                               |               |        | Actv                        |             |          |                   |                                                 |  |
| Commit Indicator                                               | U              |                                               |               |        | Locn                        |             |          |                   |                                                 |  |
|                                                                |                |                                               |               |        | Proj                        |             |          |                   |                                                 |  |
| COA                                                            | $\mathcal G$   |                                               |               |        | Encumbrance                 |             | 300.00   |                   |                                                 |  |
| Index                                                          |                |                                               |               |        | Liquidation                 |             | 0.00     |                   |                                                 |  |
|                                                                | Fund 621036    |                                               |               |        | Balance                     |             | 300.00   |                   |                                                 |  |
| $ $ 4 1 of 2 $ $ $ $                                           |                | 1 V Per Page                                  |               |        |                             |             |          |                   |                                                 |  |
| <b>TRANSACTION ACTIVITY</b>                                    |                |                                               |               |        |                             |             |          |                   | □ Insert ■ Delete 『■ Copy   〒 Filter            |  |
| <b>Transaction Date</b>                                        |                | Type                                          | Document Code | Action | <b>Transaction Amount</b>   |             |          | Remaining Balance |                                                 |  |
| 10/01/2018                                                     |                | 501                                           | E0021305      |        |                             |             | 300.00   |                   |                                                 |  |
| $ $ $\parallel$ $\parallel$ $ $ 1 of 1 $\parallel$ $\parallel$ |                | 10 v Per Page                                 |               |        |                             |             |          |                   |                                                 |  |
|                                                                |                |                                               |               |        |                             |             |          |                   |                                                 |  |
|                                                                |                |                                               |               |        |                             |             |          |                   |                                                 |  |
|                                                                |                |                                               |               |        |                             |             |          |                   |                                                 |  |
|                                                                |                |                                               |               |        |                             |             |          |                   |                                                 |  |
|                                                                |                |                                               |               |        |                             |             |          |                   |                                                 |  |
|                                                                |                |                                               |               |        |                             |             |          |                   |                                                 |  |
|                                                                |                |                                               |               |        |                             |             |          |                   |                                                 |  |
|                                                                |                |                                               |               |        |                             |             |          |                   |                                                 |  |
|                                                                |                |                                               |               |        |                             |             |          |                   |                                                 |  |
|                                                                |                |                                               |               |        |                             |             |          |                   |                                                 |  |
|                                                                |                |                                               |               |        |                             |             |          |                   |                                                 |  |
|                                                                |                |                                               |               |        |                             |             |          |                   |                                                 |  |
|                                                                |                |                                               |               |        |                             |             |          |                   |                                                 |  |
|                                                                |                |                                               |               |        |                             |             |          |                   |                                                 |  |
| 호비<br>$\mathbf{z}$                                             |                |                                               |               |        |                             |             |          |                   |                                                 |  |

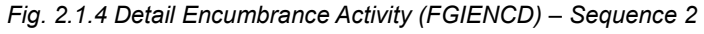

### <span id="page-20-0"></span>**2.1.D:****Using the Organizational Encumbrance List Page (***FGIOENC***)**

#### <span id="page-20-1"></span>**Process Description**

The **Organizational Encumbrance List** page *(FGIOENC)* displays all open encumbrances for the Organization and/or Fund entered in the key block. For each encumbrance listed, multiple fields of information display if applicable to the associated encumbrance, including:

- Encumbrance number
- Vendor
- Account code
- Program code
- Activity code
- Location code
- Current balance
- Commitment type

**NOTE:** See Appendix C for information on the fields on the **Organizational Encumbrance List** page *(FGIOENC)*, including definitions of all the fields used in the following example.

#### <span id="page-20-2"></span>**Process Example**

In this example, you will look up the encumbrances associated with the Organization code we have been using in our activities.

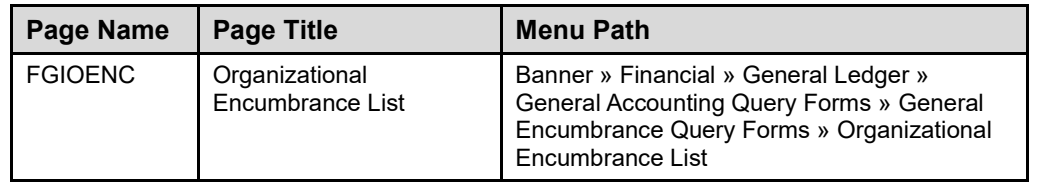

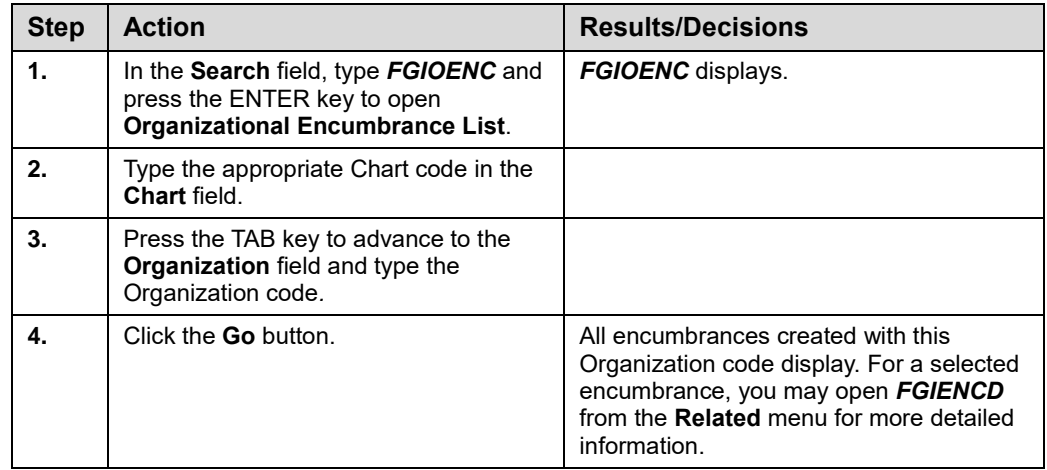

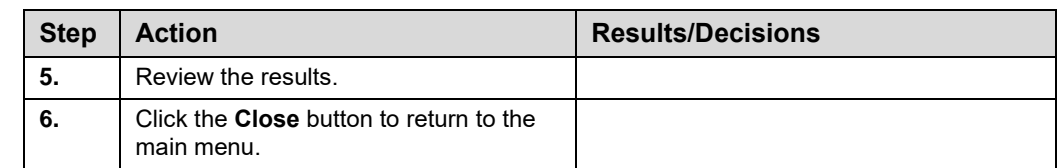

|                                                  | Organizational Encumbrance List FGIOENC 9.3.4 (BAN9TRN) (0NONE)                     |      |          |        |      |      |        |            | <b>B</b> ADD $\frac{1}{2}$ RETRIEVE $\frac{1}{2}$ RELATED $\frac{1}{2}$ TOOLS          |
|--------------------------------------------------|-------------------------------------------------------------------------------------|------|----------|--------|------|------|--------|------------|----------------------------------------------------------------------------------------|
|                                                  | Chart: 9 Fiscal Year: 19 Index: Organization: 229003 IGPA - Core Central Activities |      | Fund:    |        |      |      |        |            | Start Over                                                                             |
| * ORGANIZATIONAL ENCUMBRANCE LIST                |                                                                                     |      |          |        |      |      |        |            | <b>Ed Insert Delete F<sub>III</sub></b> Copy <b><math>\overline{Y}</math></b> , Filter |
| Encumbrance                                      | Vendor                                                                              | Item | Acct     | Prog   | Actv | Loon | Amount |            | Commit Type                                                                            |
| E0021305                                         |                                                                                     |      | 0 141650 | 191500 |      |      |        | 3.000.00   |                                                                                        |
| E0021305                                         |                                                                                     |      | 0 141600 | 191500 |      |      |        | 300.00     |                                                                                        |
| P1652740                                         | I Operations LLC/iHotel & Conference Center                                         |      | 0 154900 | 229002 |      |      |        | 5,513.27 U |                                                                                        |
| P1655843                                         | Midwest Computer Products Inc.                                                      |      | 1 163100 | 229004 |      |      |        | 9.972.74 U |                                                                                        |
| P1679960                                         | Lazers Edge Office Automation Inc.                                                  |      | 1 121100 | 229004 |      |      |        | 49.50 U    |                                                                                        |
| P1702644                                         | CDS Office Technologies/CDS Office Systems Inc                                      |      | 1 146300 | 229004 |      |      |        | 0.60       |                                                                                        |
| P1702644                                         | CDS Office Technologies/CDS Office Systems Inc                                      |      | 2 146300 | 229004 |      |      |        | 0.75       |                                                                                        |
| P1710858                                         | Lazers Edge Office Automation Inc                                                   |      | 1 121100 | 229004 |      |      |        | 69.50 U    |                                                                                        |
| P1715921                                         | LimeRed Studio Incorporated                                                         |      | 0 154105 | 229004 |      |      |        | 3,375.00 U |                                                                                        |
| P1725045                                         | Lazers Edge Office Automation Inc.                                                  |      | 1 121100 | 229004 |      |      |        | 69.50 U    |                                                                                        |
| $M \triangleleft T$ of $3 \blacktriangleright M$ | 10 v Per Page                                                                       |      |          |        |      |      |        |            | Record 2 of 29                                                                         |
|                                                  |                                                                                     |      |          |        |      |      |        |            |                                                                                        |
|                                                  |                                                                                     |      |          |        |      |      |        |            |                                                                                        |
|                                                  |                                                                                     |      |          |        |      |      |        |            |                                                                                        |
|                                                  |                                                                                     |      |          |        |      |      |        |            |                                                                                        |
|                                                  |                                                                                     |      |          |        |      |      |        |            |                                                                                        |
|                                                  |                                                                                     |      |          |        |      |      |        |            |                                                                                        |
|                                                  |                                                                                     |      |          |        |      |      |        |            |                                                                                        |
|                                                  |                                                                                     |      |          |        |      |      |        |            |                                                                                        |
|                                                  |                                                                                     |      |          |        |      |      |        |            |                                                                                        |
| ≖<br>E                                           |                                                                                     |      |          |        |      |      |        |            |                                                                                        |

*Fig. 2.1.5 Organizational Encumbrance List (FGIOENC)* 

### <span id="page-21-0"></span>**2.2:****Adjusting General Encumbrances Using the Journal Voucher Entry Page (***FGAJVCD***)**

#### <span id="page-21-1"></span>**Process Description**

If you need to increase or decrease the amount(s) of a general encumbrance's sequence(s), use the **Journal Voucher Entry** page *(FGAJVCD)*. Create adjustments only for encumbrances established using the **Encumbrance/Reservations Maintenance** page *(FGAENCB)*. Labor and purchasing encumbrances should not be adjusted using the **Journal Voucher Entry** page *(FGAJVCD)*.

The adjustment is an addition to or subtraction from the encumbrance document's original transaction amount. It is a single-sided transaction with its document total equal to the adjustment amount. It is not a double-sided entry requiring a debit and credit of the encumbrance amount.

To adjust the encumbrance through **Journal Voucher Entry** *(FGAJVCD)*, you are required to enter:

- 1. The system-generated encumbrance document number from the original creation of the encumbrance.
- 2. Rule code to indicate an adjustment to the encumbrance journal type 502.
- 3. Appropriate C-FOAPAL string against which the encumbrance was reserved.
- 4. Amount of adjustment.
- 5. Appropriate adjustment indicator: (+ Debit) for an addition and (**–** Credit) for a subtraction.

You will need to document why you are adjusting the encumbrance using **General Text Entry** *(FOATEXT)*. Once text has been saved on *FOATEXT*, the **Document Text Exists**  box on the **Journal Voucher Document Header** block displays a **Y**.

You should complete *FOATEXT* by including a detailed description of your transaction, your name, email address, unit, and 10-digit phone number. You may also create or update text on this page after the journal voucher is posted using the **Search** field on the page and locating the journal voucher by document number.

A journal voucher can be saved as incomplete (**In Process**), and you can return to it at a later time to complete it. If you need to locate an incomplete journal voucher, the number can be retrieved by using either the **List of Suspended Journal Vouchers** *(FGIJVCD)* or **Document by User** *(FOADOCU)*. If you send a journal voucher to posting and it does not post, University Accounting and Financial Reporting will notify you and will work with you to correct or delete it.

**NOTE:** See Appendix D for information on the fields on the **Journal Voucher Entry** page *(FGAJVCD)*, including definitions of all the fields used in the following example.

#### <span id="page-22-0"></span>**Process Example**

In the following example, we receive information that conference fees will need to be increased for the second encumbrance example on page 9, so we will add \$75.00 for each of the three attendees.

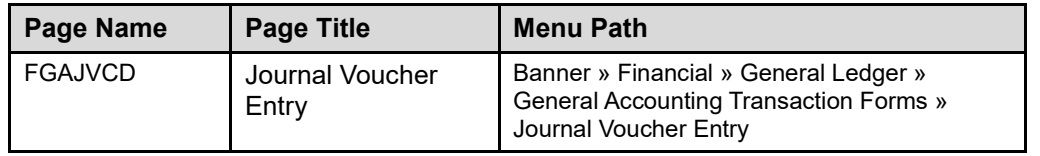

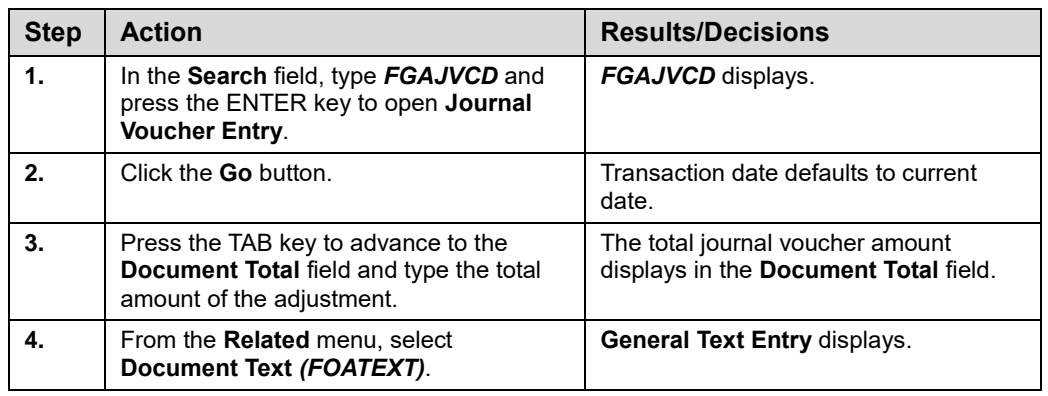

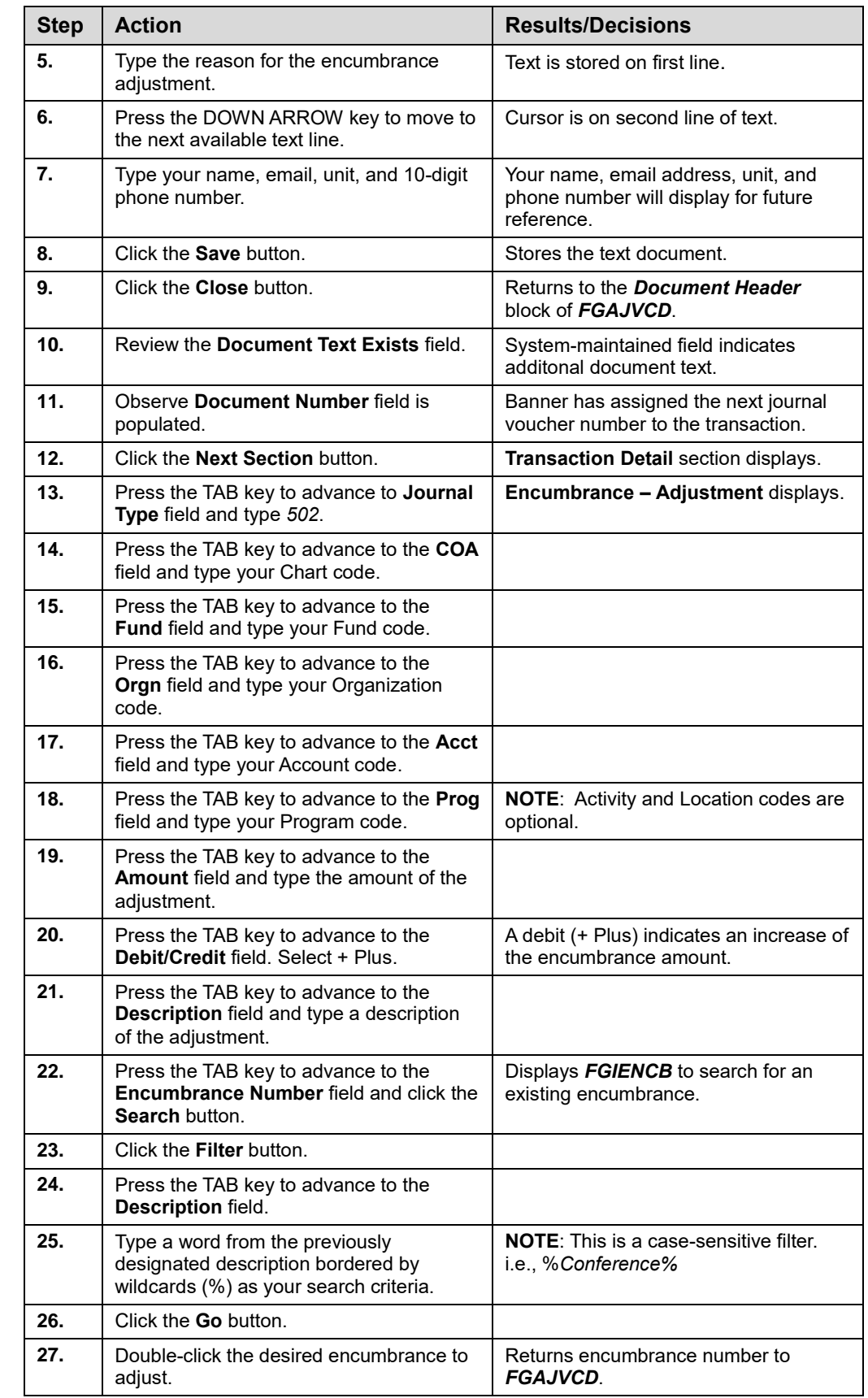

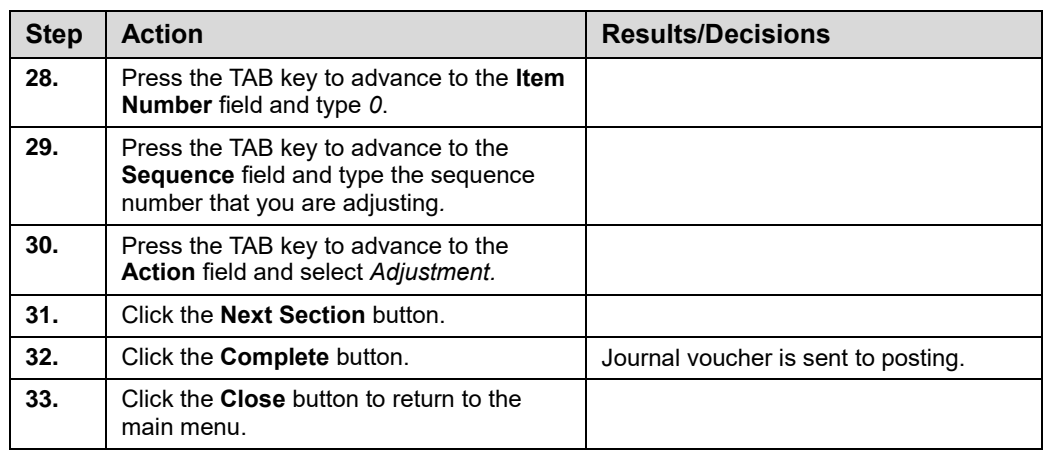

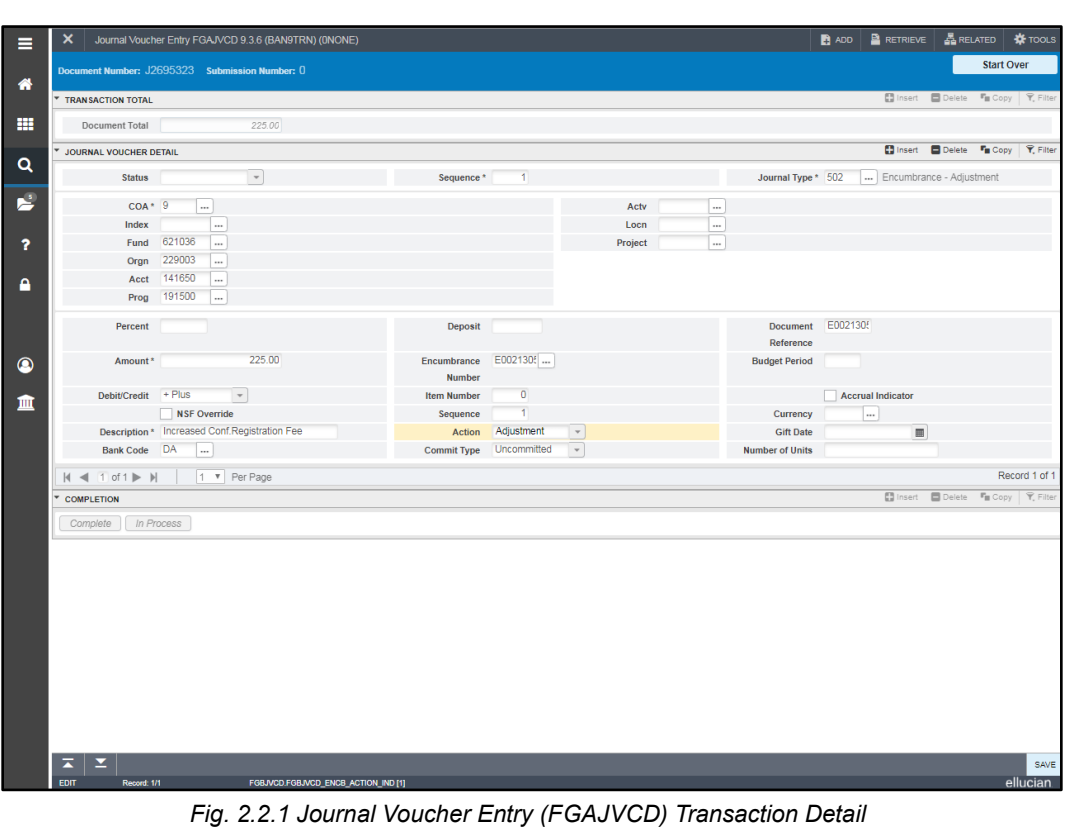

### <span id="page-24-0"></span>**Process Example**

We will review the transaction details of the Conference Group encumbrance that we adjusted.

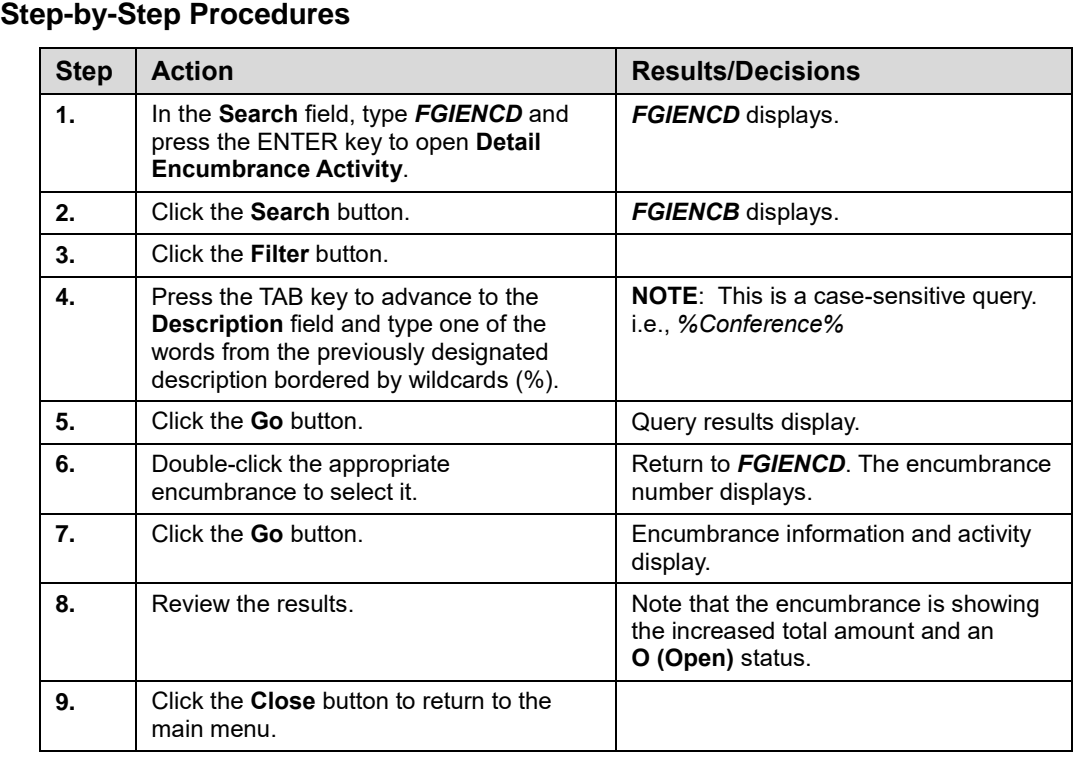

# <span id="page-25-0"></span>**2.3: Partially Liquidating a General Encumbrance Using the Journal Voucher Entry Page (***FGAJVCD***)**

#### <span id="page-25-1"></span>**Process Description**

A partial liquidation is a reduction of the balance of a general encumbrance. A partial liquidation is performed each time an amount is expended against the encumbrance, using one of two methods. The first method is used when payment of a voucher or reimbursement is processed through the Banner Accounts Payable module with the **Invoice/Credit Memo** page *(FAAINVE)*. In the second method, the unit enters partial liquidation transactions using **Journal Voucher Entry** *(FGAJVCD)*.

Examples of when a unit would use *FGAJVCD* to partially liquidate an encumbrance:

- To record P-Card purchases against an existing general encumbrance.
- To record labor expenses associated with student employees after each pay period. (See Appendix H for information about establishing general encumbrances to track labor expenses.)

Note that the encumbrance has an open status until *all* sequences are totally liquidated. To partially liquidate an encumbrance, use rule code 504, select + Plus in the **Debit/Credit** field, and select **Partial** as the action on *FGAJVCD*. The C-FOAPAL that you enter in the partial liquidation transaction does not need to match the C-FOAPAL in the encumbrance.

#### <span id="page-26-0"></span>**Process Example**

Two employees have attended the conference referred to earlier. We will partially liquidate the encumbrance based on the amounts expended on P-Cards by the employees for conference registration fees and any conference event reimbursements.

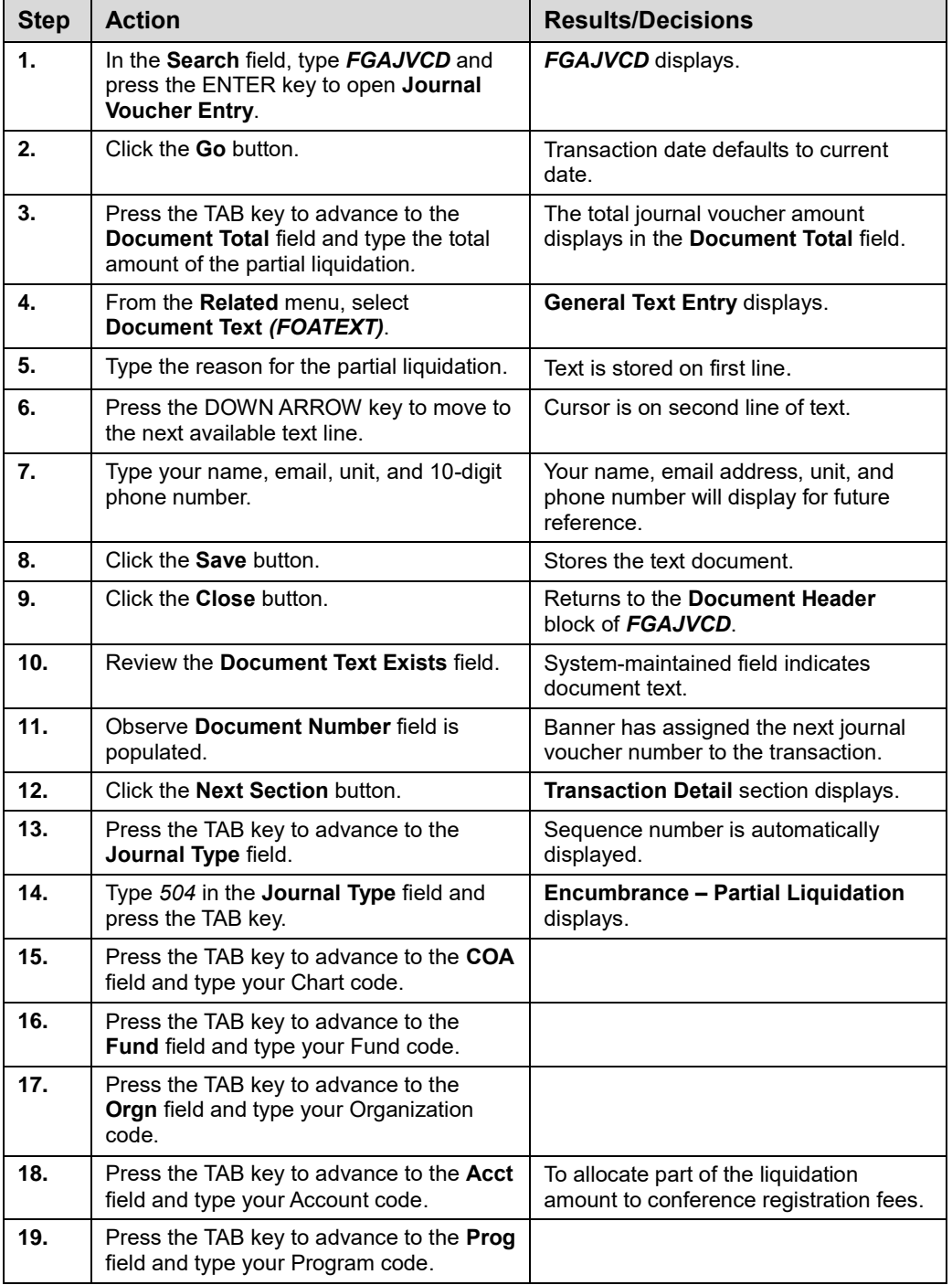

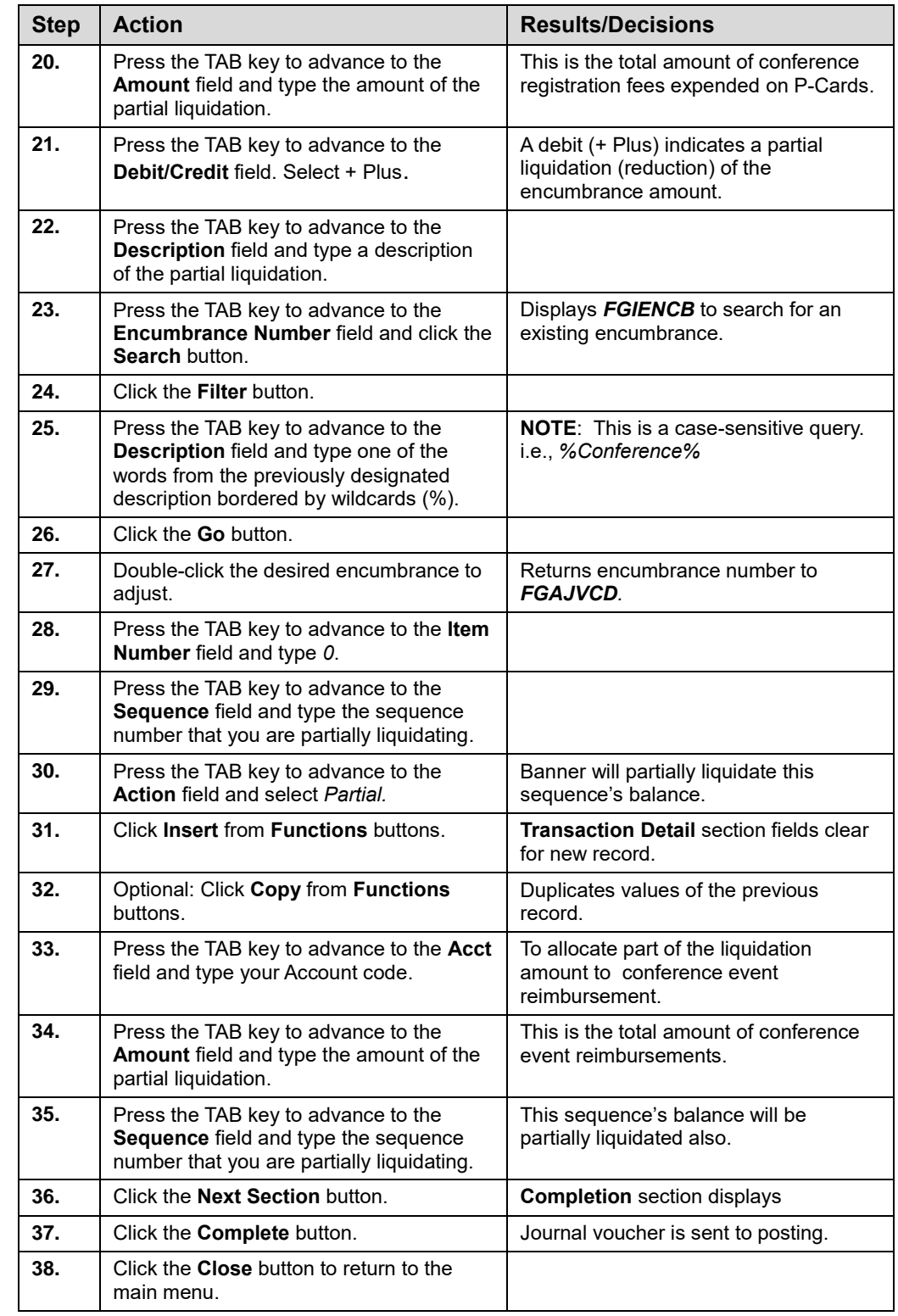

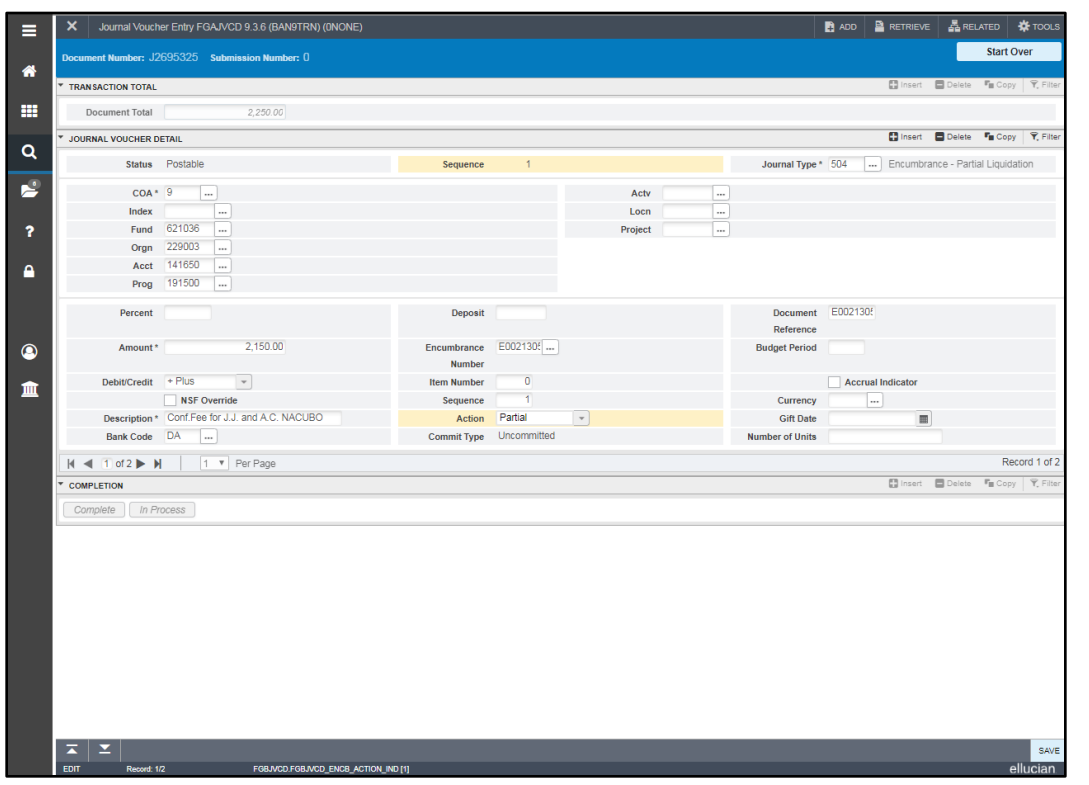

*Fig. 2.3.1 Journal Transaction Entry (FGAJVCD) Transaction Detail* 

### <span id="page-28-0"></span>**Process Example**

In the following example, we will review the detailed transactions of the Conference Group encumbrance that you created.

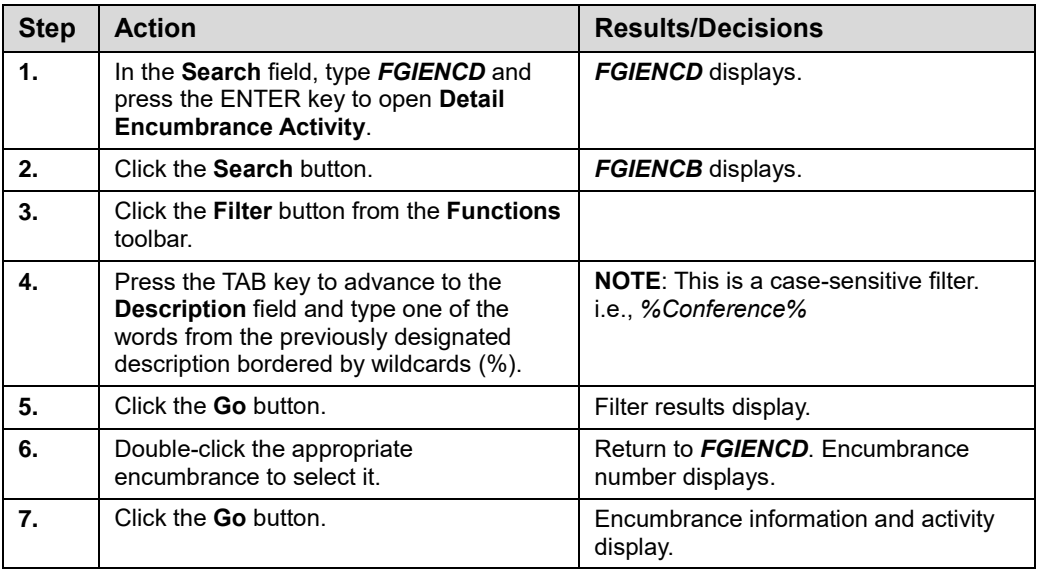

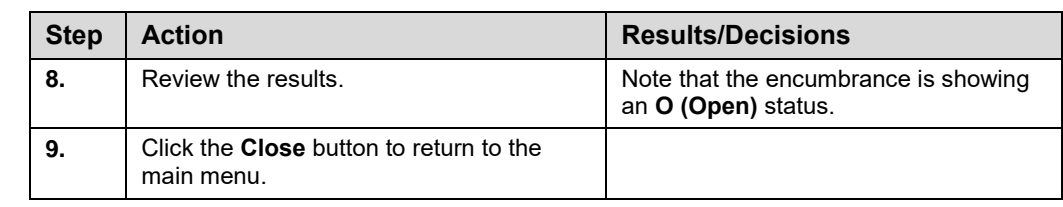

#### <span id="page-29-0"></span>**Lesson Summary**

In this lesson, we have learned how to adjust general encumbrances and how to partially liquidate an encumbrance by using **Journal Voucher Entry (***FGAJVCD***)**. In the next lesson, we will learn how to totally liquidate general encumbrances using **Journal Voucher Entry (***FGAJVCD***)**.

#### <span id="page-29-1"></span>**Lesson Review**

- 1. Select the appropriate **Debit/Credit** field indicator used on the journal voucher to increase a budgeted encumbrance amount.
	- a. Minus
	- b. Debit
	- c. Credit
	- $d. +$  Plus
- 2. Adjusting a general encumbrance requires a different journal type rule code than the rule code used to establish a general encumbrance. What is the appropriate code?
- 3. Partially liquidating a general encumbrance requires a different journal type rule code than the one used for adjusting a general encumbrance. What is the appropriate code?
- 4. Name at least one key difference between negatively adjusting an encumbrance for \$500 and partially liquidating an encumbrance for \$500.

5. Match the query page with its appropriate use:

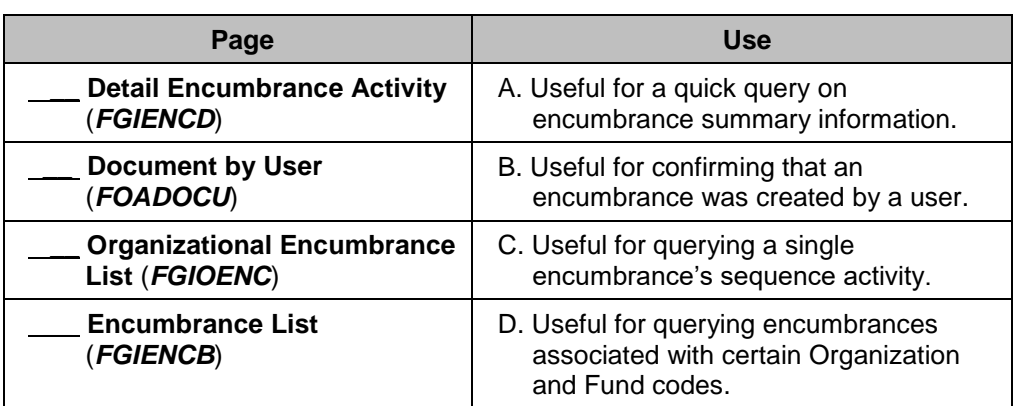

# <span id="page-31-0"></span>**Lesson 3: Totally Liquidating a General Encumbrance**

As mentioned in prior lessons, units are responsible for establishing and maintaining general encumbrances. In this lesson, we will learn how to totally liquidate a general encumbrance so that it can be closed.

Total liquidation should occur when the encumbrance will have no more expenditures against it and is no longer needed. Therefore, its balance no longer needs to be reserved.

General encumbrances are closed using the appropriate journal type rule code (505) when submitting a journal voucher using the **Journal Voucher Entry** page *(FGAJVCD).*

**NOTE:** If the encumbrance has multiple sequences and you have previously liquidated one or more with the partial liquidation rule code 504, you will need to liquidate them again with the total liquidation rule code 505 at the time of total liquidation.

#### <span id="page-31-1"></span>**Lesson Objectives**

When you have completed the materials presented in this lesson, you will be able to:

- Use the **Encumbrance Balances** report to track information about each encumbrance.
- Liquidate an encumbrance using the **Journal Voucher Entry** page *(FGAJVCD)*.

### <span id="page-31-2"></span>**3.1: Using the Encumbrance Balances Report**

#### <span id="page-31-3"></span>**Process Description**

Units use the **Encumbrance Balances** report to review encumbrances and identify those outstanding encumbrances that should be adjusted or liquidated. The **Encumbrance Balances** report shows all the encumbrances on your Funds, including payroll obligations, encumbrances from purchase orders, and general encumbrances created by the unit.

The **Encumbrance Balances** report is available as a month-end report in Mobius View **(***FIGLENCUM*#**)** or as an on demand report in the **Enterprise Data Delivery and Information Environment** (EDDIE) and My-UI-Financials*.* The **Encumbrance Balances** report created in EDDIE and My-UI-Financials shows only open encumbrances. Encumbrances drop from this report after they are closed. It does not show history, so if you run the report for a prior period, you will see only encumbrances that are still open and not ones that may have been open during that period. The **Encumbrance Balances** report available in Mobius View has historical data and will show encumbrances that were open during the period for which it was run, beginning with March 2006. (Training is offered on retrieving General Ledger reports. See the $++$ ).

**NOTE:** See Appendix E for information on the fields in the **Encumbrance Balances** report.

|                                                              | University of Illinois<br><b>Encumbrance Balance</b><br>FY 2014 Period 01 Month-End Final                                                               |              |                |                |                |                                      |               |                                                                                                  | FIOL_Encumbrance_Balances<br>AITS Finance Standard Report | Version: Feb 2015           |
|--------------------------------------------------------------|----------------------------------------------------------------------------------------------------|--------------|----------------|----------------|----------------|--------------------------------------|---------------|--------------------------------------------------------------------------------------------------|-----------------------------------------------------------|-----------------------------|
|                                                              | Fiscal Year: 2014 Period: 01 Chart of Account: 1 - University of Illinois - Urbana Fund Code: 301643 Oro Code: 389002<br>Prog Code: 389505 Org GL Rept: |              |                |                |                |                                      |               |                                                                                                  |                                                           |                             |
| Grant Code N/A<br><b>Project Start</b><br><b>Project End</b> | <b>Financial Manager</b><br>Jervis, Julie A.                                                                                                    |              |                |                |                | Org Level 7<br>Fund Level 4          |               | University of Illinois - Urbana<br>Organization 389002 Illini Union-Oper<br>389 Aux Illini Union | $\mathbf{1}$<br>301643                                    |                             |
| <b>Budget Start</b><br><b>Budget End</b>                     | <b>Principal Investigator</b>                                                                                                    |              |                |                |                | Program Level 3<br>Fund Type Level 2 |               | 389505 IU Gen Bld<br>Aux Enterprises Under Indenture                                             | 3M                                                        | Program<br><b>Fund Type</b> |
|                                                              |                                                                                                    |              |                |                |                |                                      |               |                                                                                                  |                                                           |                             |
| <b>Adjustments</b><br><b>Payments</b>                        | <b>Original Amount</b>                                                                                                    |              | Seq Status     |                | Type Item      |                                      |               | Account Vender/Description Create Date Last Activity Document                                    |                                                           |                             |
| 0.00<br>0.00                                                 | 1.171.438.58                                                                                                    | $\mathbf{c}$ | 819            | $\overline{0}$ | ī.             | PR140002                             |               | 07/15/2013 JUN-14                                                                                |                                                           | 211300                      |
| 0.00<br>0.00                                                 | 1,171,438.58                                                                                                    |              |                |                |                |                                      |               |                                                                                                  |                                                           | <b>Academic Salary</b>      |
| 0.00<br>0.00                                                 | 0.00                                                                                                    | c            | 9957           | $\theta$       | L              | PR140003                             |               | 07/15/2013 JUN-14                                                                                |                                                           | 212900                      |
| 0.00<br>0.00                                                 | 0.00                                                                                                    |              |                |                |                |                                      |               |                                                                                                  |                                                           | <b>Assistant Salary</b>     |
| 0.00<br>$-3.312.07$                                          | 84,789.12                                                                                                    | c            | 251            | $\Omega$       | $\blacksquare$ | PR140003                             |               | 07/15/2013 JUN-14                                                                                |                                                           | 213300                      |
| 0.00<br>$-4.870.68$                                          | 124.689.40                                                                                                    | c            | 1591           | $\theta$       | T.             | PR140003                             |               | 07/15/2013 JUN-14                                                                                |                                                           | 213320                      |
| 0.00<br>$-8.182.75$                                          | 209.478.52                                                                                                    |              |                |                |                |                                      |               |                                                                                                  |                                                           | <b>Staff Salary</b>         |
| 0.00<br>0.00                                                 | 0.00                                                                                                    | c            | 9957           | 12             | $\mathbf{I}$   | PR140003                             | <b>JUN-14</b> | 07/15/2013                                                                                       |                                                           | 219110                      |
| 0.00<br>0.00                                                 | 31.97                                                                                                    | c            | 2970           | 11             | T.             | PR140002                             | <b>JUN-14</b> | 07/15/2013                                                                                       |                                                           | 219210                      |
| 0.00<br>0.00                                                 | 16,985.88                                                                                                    | c            | 819            | 11             |                | PR140002                             |               | 07/15/2013 JUN-14                                                                                |                                                           | 219210                      |
| 0.00<br>$-70.63$                                             | 1,808.00                                                                                                    | c            | 1591           | 11             | L              | PR140003                             |               | 07/15/2013 JUN-14                                                                                |                                                           | 219210                      |
| 0.00<br>$-48.02$                                             | 1 229 44                                                                                                    | C.           | 251            | 11             | Ł              | PR140003                             |               | 07/15/2013 JUN-14                                                                                |                                                           | 219210                      |
| 0.00<br>0.00                                                 | 0.00                                                                                                    | c            | 9957           | 11             | L              | PR140003                             |               | 07/15/2013 JUN-14                                                                                |                                                           | 219210                      |
| 0.00<br>0.00                                                 | 2.204.21                                                                                                    | c            | 2970           | $\theta$       | т.             | PR140002                             |               | 07/15/2013 JUN-14                                                                                |                                                           | 219551                      |
| 0.00<br>$-118.65$                                            | 22.259.50                                                                                                    |              |                |                |                |                                      |               |                                                                                                  |                                                           | <b>Benefit Costs</b>        |
| 0.00<br>$-8.301.40$                                          | 1.403.176.60                                                                                                    |              |                |                |                |                                      |               | <b>Total Current Year Personnel Expenses</b>                                                     |                                                           |                             |
| 0.00<br>$-8.301.40$                                          | 1.403.176.60                                                                                                    |              |                |                |                |                                      |               |                                                                                                  | <b>Total Personnel Expenses</b>                           |                             |
| $-11.88$<br>0.00                                             | 11.88                                                                                                    | c            | ÷              | $\mathbf{1}$   | P              | P0293339                             | JAN-15        | 11/09/2009                                                                                       | OfficeMax<br>Incorporated                                 | 121100                      |
| $-10.33$<br>0.00                                             | 10.33                                                                                                    | $\mathbb{C}$ | $\blacksquare$ | $\overline{2}$ | P              | P0293330                             | JAN-15        | 11/09/2009                                                                                       | OfficeMax<br>Incorporated                                 | 121100                      |
| $-20.34$<br>0.00                                             | 20.34                                                                                                    | c            | ł.             | 3              | P              | P0293339                             | JAN-15        | 11/09/2009                                                                                       | <b>OfficeMax</b><br>Incorporated                          | 121100                      |
| $-21.90$<br>0.00                                             | 25.55                                                                                                    | c            | $\mathbf{1}$   | $\overline{4}$ | Þ              | P0293339                             | JAN-15        | 11/09/2009                                                                                       | OfficeMax<br>Incorporated                                 | 121100                      |
| $-9.21$<br>0.00                                              | 9.21                                                                                                    | $\mathbf{C}$ | $\mathbf{I}$   | 5              | P              | P0293339                             | <b>JAN-15</b> | 11/09/2009                                                                                       | OfficeMax<br>Incorporated                                 | 121100                      |

*Fig. 3.1.1 Encumbrance Balances*

# <span id="page-32-0"></span>**3.2:****Liquidating a General Encumbrance Using the Journal Voucher Entry Page (***FGAJVCD***)**

#### <span id="page-32-1"></span>**Process Description**

As stated earlier, total liquidation of an encumbrance may be required as a result of a last payment being made. Total liquidation of an encumbrance may also be required if there is an encumbrance balance that will not be used. In both cases, the encumbrance is no longer needed.

You may totally liquidate a general encumbrance using the **Journal Voucher Entry** page *(FGAJVCD)* with journal type rule code 505. You can fully liquidate an encumbrance assigned to multiple C-FOAPAL strings using the same journal voucher; however, you must create a new record for each C-FOAPAL string and fully liquidate each sequence of the encumbrance to achieve this result. **Note that the encumbrance will remain open unless each sequence is totally liquidated with rule code 505.** You can also use this rule code to totally liquidate one sequence of an encumbrance while keeping another sequence open. The journal voucher page should not be used to liquidate payroll encumbrances, purchase orders or requisitions.

**NOTE:** If you use the liquidation rule code in combination with a – Minus in the **Debit/Credit** field, Banner will consider this a double-negative entry and add the amount entered in the **Document Total** field to your encumbrance balance. The encumbrance will subsequently remain open and active.

In order to totally liquidate an encumbrance sequence, you must select **Total** in the *FGAJVCD* **Action** field. Note that regardless of what amount you enter in the **Document Total** field, Banner automatically fully depletes and closes the encumbrance sequence when the liquidation rule code 505 is used in combination with the *+* Plus is selected in the **Debit/Credit** field and **Total** in the **Action** field.

It is good practice to check the Encumbrance Ledger after you liquidate an encumbrance. Use **Detail Encumbrance Activity** *(FGIENCD)*. Note that a fully liquidated encumbrance shows that the **Status** field has changed from **O (Open)** to **C (Closed)**. Also, note that the ledger shows negative activity of whatever the total encumbrance balance was prior to liquidation. This effectively reduces the encumbrance balance to \$0.00.

#### <span id="page-33-0"></span>**Process Example**

The remaining two employees have attended their conferences covered by the earlier general encumbrance. As there will be no more payments against that encumbrance, use **Journal Voucher Entry (***FGAJVCD***)** to liquidate the remaining encumbrance balance.

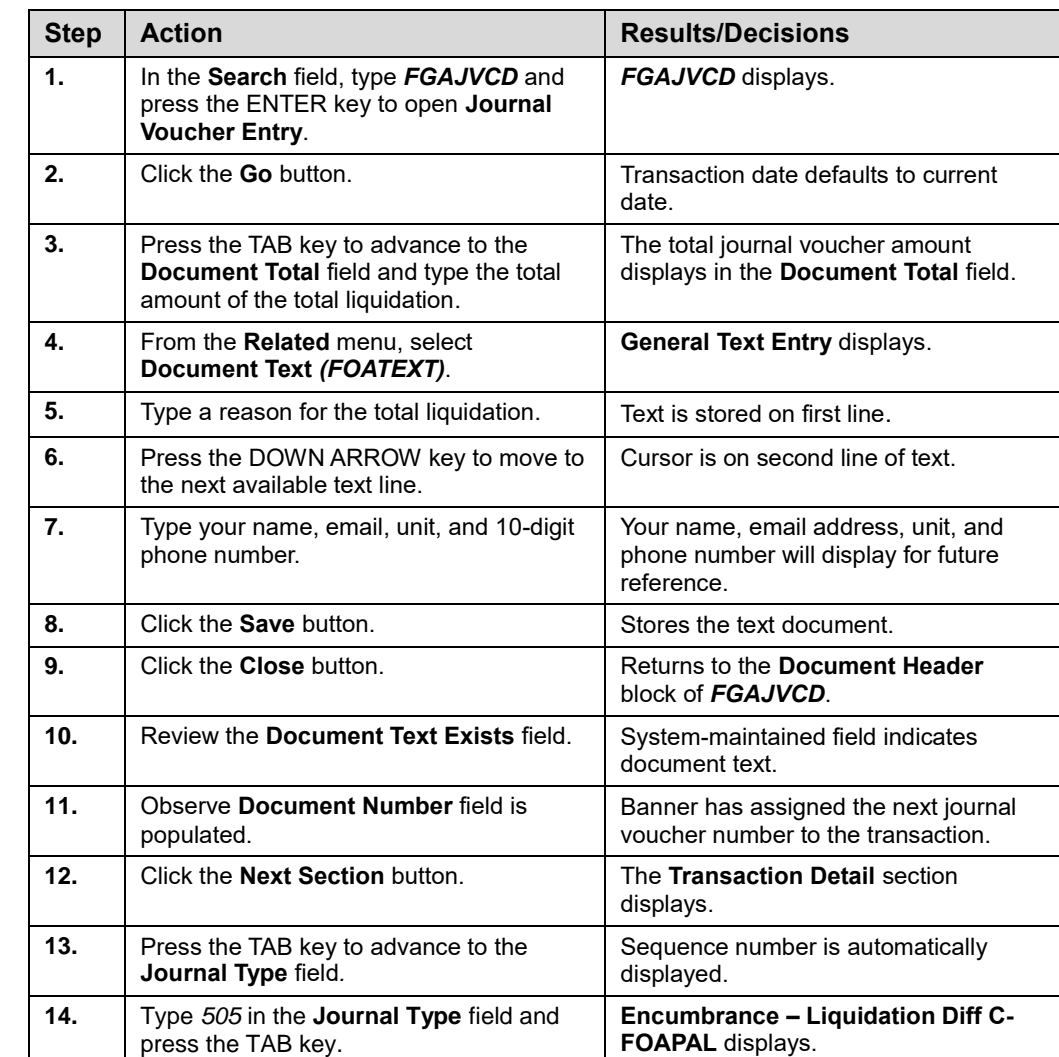

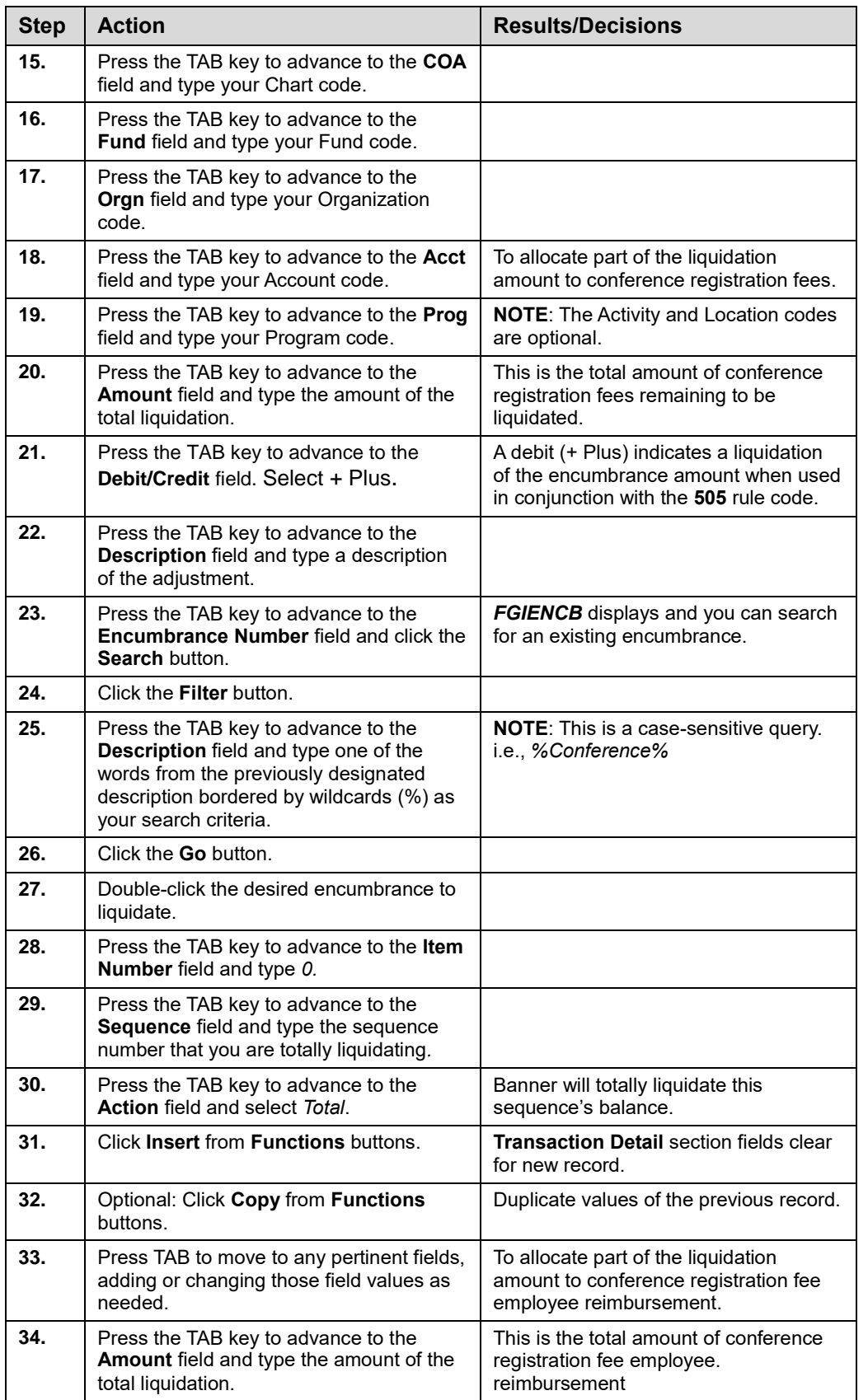

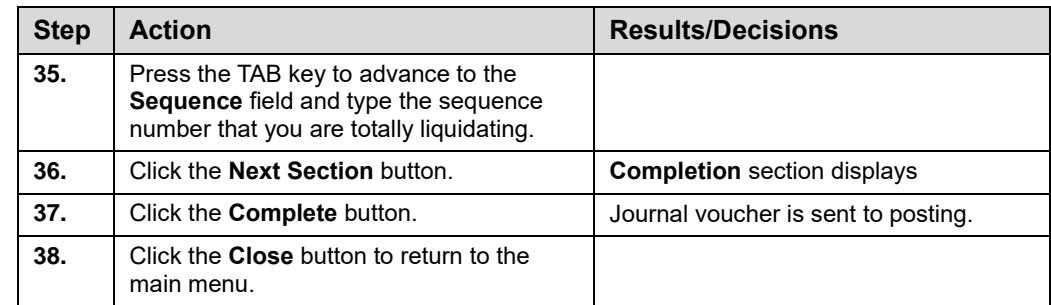

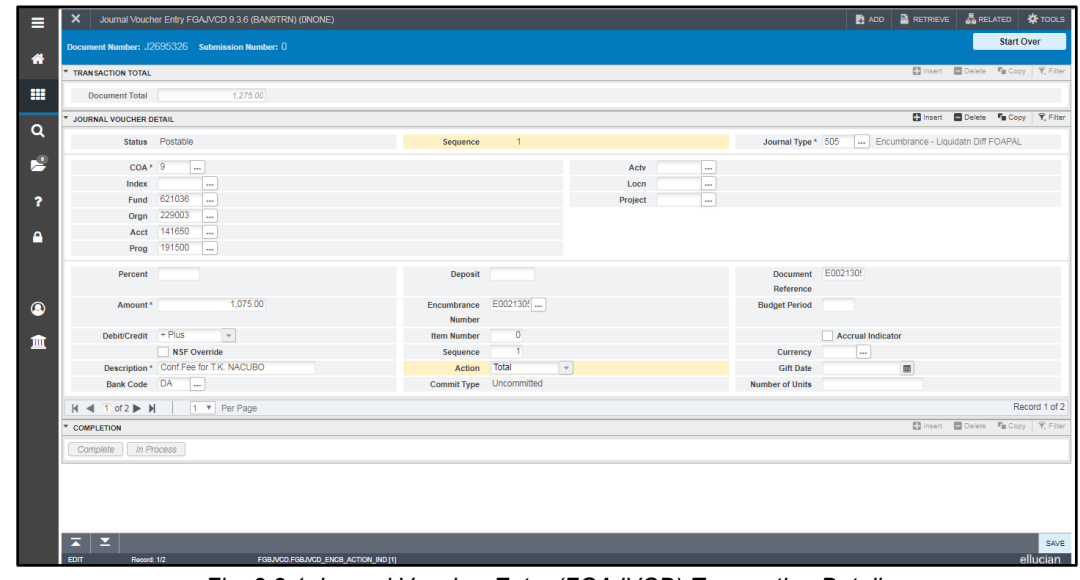

*Fig. 3.2.1 Journal Voucher Entry (FGAJVCD) Transaction Detail*

# <span id="page-35-0"></span>**3.3: Using the Organization Budget Status Page (***FGIBDST***)**

#### <span id="page-35-1"></span>**Process Description**

The **Organization Budget Status** page *(FGIBDST)* can be used to query for outstanding encumbrances by using any data entry combination of Fund, Organization, Account, Account Type, Program, Activity, and Location code entered by a user. The results, displayed by Account code, include adjusted budget, year-to-date budget activity, budget commitments and available budget balance. To use this page, a user must enter data for the **Chart** and **Fiscal Year**. Any valid combination of C-FOAPAL elements may be entered to narrow query results. There are additional pages available under the **Related**  menu.

#### <span id="page-36-0"></span>**Process Example**

In this example, you will review the committed amounts and transactions performed using the C-FOAPAL strings associated with the encumbrances created in this course.

**NOTE:** See Appendix F for information on the fields on the **Organization Budget Status**  page *(FGIBDST)*, including definitions of all the fields used in the following example.

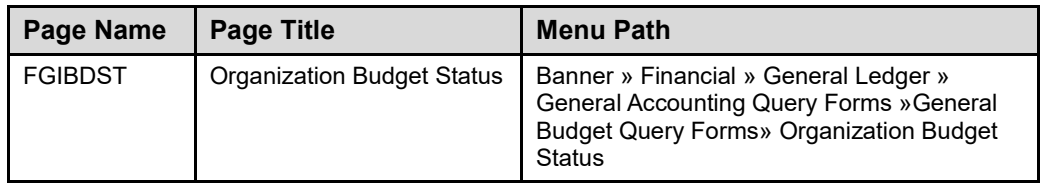

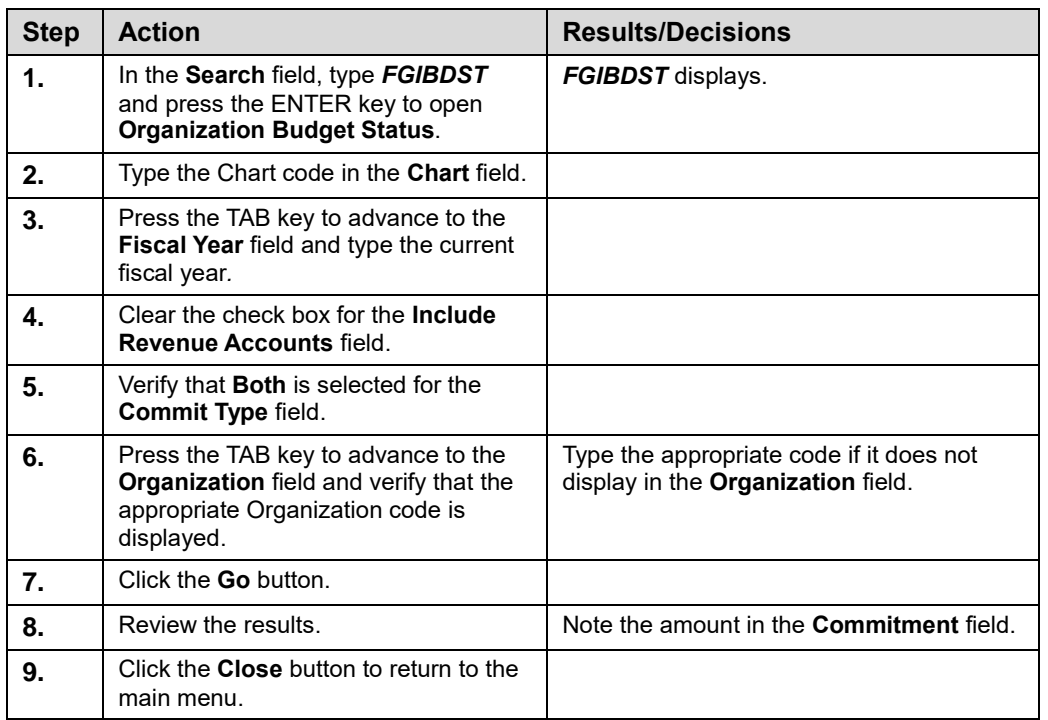

| <b>V ORGANIZATION BUDGET STATUS</b> |               |                                     |                        |                     |             | <b>Minsert Delete F<sub>ill</sub></b> Copy <b>P</b> Filter |
|-------------------------------------|---------------|-------------------------------------|------------------------|---------------------|-------------|------------------------------------------------------------|
| Account                             | Type          | Title                               | <b>Adjusted Budget</b> | <b>YTD Activity</b> | Commitments | Available Balance                                          |
| 132210                              | E             | OutState Trav EE Reim-Meals/PerDi   | 0.00                   | 81.50               | 0.00        |                                                            |
| 132220                              | E             | OutState Travel EE Reimb-Lodging    | 0.00                   | 316.35              | 0.00        |                                                            |
| 132240                              | E             | OutState Trav EE Reim-Tolls/Parking | 0.00                   | 37.52               | 0.00        |                                                            |
| 132250                              | Ε             | OutState Travel FF Reimb-Air Travel | 0.00                   | 487.60              | 0.00        |                                                            |
| 132300                              | E             | InState Travel-Payment to Vendor    | 0.00                   | 579.40              | 0.00        |                                                            |
| 133100                              | E             | In State Carpool                    | 0.00                   | 459.87              | 0.00        |                                                            |
|                                     |               |                                     |                        |                     |             |                                                            |
| 141500                              | Ε             | Subscription/Information Service    | 0.00                   | 222.48              | 0.00        |                                                            |
| 141600                              | E             | Conference Registratn Fee EE Reimb  | 0.00                   | 0.00                | 200.00      |                                                            |
| 141650                              | i e i         | Conference Reg Fee Vendor Payment   | n nn                   | 0.00                | 1.075.00    | $-1.075.00$                                                |
| 142100                              | Ε             | Facilities Operation/Maint Services | 0.00                   | 2.038.31            | 0.00        | $-2.038.31$                                                |
| 142500                              | E             | Meals/Refreshments/Catering         | 0.00                   | 16.613.25           | 5.028.00    | $-21.641.25$                                               |
| 142502                              | E             | Luncheon                            | 0.00                   | 124.44              | 0.00        |                                                            |
| 142503                              | E             | Dinner                              | 0.00                   | 28.47               | 0.00        |                                                            |
| 142504                              | Ε             | Refreshments/Breaks                 | 0.00                   | 84.00               | 0.00        |                                                            |
| 142507                              | E             | Other Meals/Receptions              | 0.00                   | 5 842 50            | 0.00        | $-5.842.50$                                                |
| 143200                              | E             | Office Equipment Rental             | 0.00                   | 623.53              | 0.00        |                                                            |
| 143201                              | Ε             | Photocopier Rental                  | 0.00                   | 35.00               | 0.00        |                                                            |
| 143300                              | E             | Real Property Rental                | 0.00                   | 2.000.00            | 0.00        | $-2.000.00$                                                |
| 143304                              | E             | Meeting Space Rental                | 0.00                   | 3.390.00            | 0.00        | $-3.390.00$                                                |
|                                     |               | Net Total                           | $-1.958.026.18$        | $-208.775.65$       | 568.761.86  |                                                            |
| $M = 2$ of 5 $M$                    | 20 v Per Page |                                     |                        |                     |             | Record 29 of 84                                            |

*Fig. 3.3.1 Organization Budget Status (FGIBDST)* 

### <span id="page-37-0"></span>**Lesson Summary**

In this lesson, you learned how to fully liquidate a general encumbrance, effectively closing it and preventing further transactions from being posted against it. This is the final step in the life cycle of an encumbrance.

### <span id="page-37-1"></span>**Lesson Review**

- 1. What is the appropriate combination of journal type rule code and **Debit/Credit** field indicator for totally liquidating an encumbrance using **Journal Voucher Entry** *(FGAJVCD)*?
	- **a.** 502 / Debit
	- **b.**  $505/ +$  Plus
	- **c.** 505 / Minus
	- **d.** 502 / Minus

# <span id="page-38-0"></span>**Course Summary**

You should now be able to use general encumbrances as a tool for managing your unit's budget. Using general encumbrances will make your fiscal management easier if the encumbrances are maintained properly.

In this course, you have learned how to:

- Understand the uses for general encumbrances.
- Create a general encumbrance.
- Complete a general encumbrance.
- Adjust a general encumbrance.
- Liquidate a general encumbrance.
- Execute encumbrance-related queries and reports.

<span id="page-39-0"></span>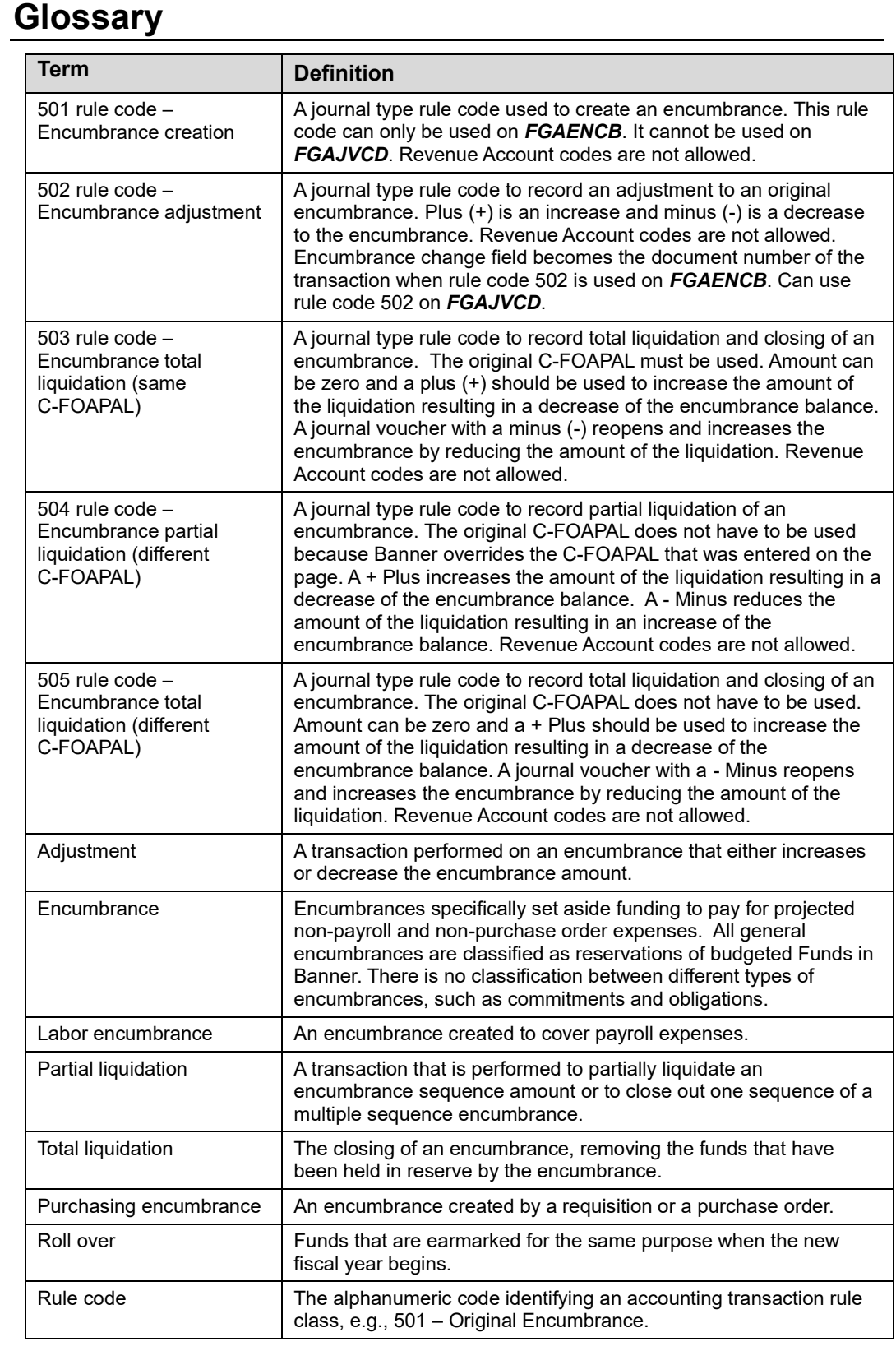

# <span id="page-40-0"></span>**Answer Key**

Following is the answer key for each lesson review.

#### *Lesson 1: Creating a General Encumbrance, page 12*

- 1. When a general encumbrance is established, Banner will show those funds as reserved. **True**
- 2. All general encumbrances that are open at the end of the fiscal year are liquidated and closed by University Accounting and Financial Reporting. **False**
- 3. The appropriate journal type code for creating a general encumbrance using **Encumbrance/Reservations Maintenance** *(FGAENCB)* is 501. **True**

Name three types of financial encumbrances used by the University of Illinois System.

**General, purchase order, and payroll (labor) encumbrances**

#### *Lesson 2: Maintaining a General Encumbrance, page 28*

- 1. Select the appropriate **Debit/Credit** field indicator used on the journal voucher to increase a budgeted encumbrance amount.
	- a. Minus
	- b. Debit
	- c. Credit
	- d. + Plus

#### **Answer: d. + Plus**

- 2. Adjusting a general encumbrance requires a different journal type rule code than the rule code used to establish a general encumbrance. What is the appropriate code? **502**
- 3. Partially liquidating a general encumbrance requires a different journal type rule code than the one used for adjusting a general encumbrance. What is the appropriate code? **504**
- 4. Name at least one key difference between negatively adjusting an encumbrance for \$500 and partially liquidating an encumbrance for \$500.
	- **a. It is a good business practice to make an adjustment only if the original encumbrance amount must be increased or decreased. Partially liquidate the encumbrance as amounts are expended against it.**
	- **b. If the encumbrance is negatively adjusted, one must use the same C-FOAPAL string used to create it whereas the encumbrance can be partially liquidated using a different C-FOAPAL string with rule code 504.**

5. Match the query page with its appropriate use:

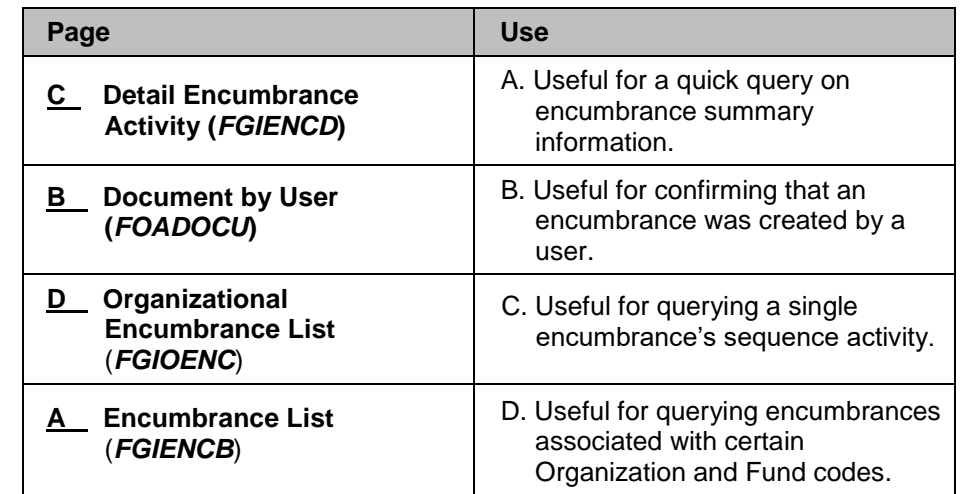

#### *Lesson 3: Totally Liquidating a General Encumbrance, page 36*

- 1. What is the appropriate combination of journal type rule code and **Debit/Credit** field indicator for totally liquidating an encumbrance using **Journal Voucher Entry** *(FGAJVCD)*?
	- **a.** 502 / Debit
	- **b.**  $505/ +$  Plus
	- **c.** 505 / Minus
	- **d.** 502 / Minus

#### **Answer: b**

# <span id="page-42-0"></span>**Appendix A: OBFS Resources**

### **OBFS Training Center**

The OBFS Training Center aims to meet units' needs for training, knowledge, and understanding of the OBFS systems, policies, and processes. From their Web site, you may access information on types and availability of courses, register for classes, access online training, and download training materials. Visit the OBFS Training Center at [http://www.obfs.uillinois.edu](http://www.obfs.uillinois.edu/) and click the **Training Center** link. Then check out these helpful links:

- Click the **Course Registration** link to register for an OBFS training course.
- Review the **Curriculum Guide** to help identify OBFS courses and prerequisites you should take.

### **OBFS News Center**

If you wish to receive announcements from the OBFS functional unit sponsoring the content of this course, subscribe to the Accounting and Financial Reporting announcements at the OBFS News Center as outlined below:

- 1. Go to the OBFS home page at [http://www.obfs.uillinois.edu.](http://www.obfs.uillinois.edu/)
- 2. Click **Sign up for email updates!** (See the link on the lower right side of the page.)
- 3. Select the following topic: **Finance**

# <span id="page-42-1"></span>**Accounting & Financial Reporting Courses**

Materials for the following courses are available from the OBFS Training Center Web site when you go to [http://www.obfs.uillinois.edu](http://www.obfs.uillinois.edu/) and click the **Training Center** link. Then click the **Job Aids & Training Materials** link to see information regarding these courses:

- Journal Voucher Processing
- Retrieving General Ledger Reports
- General Encumbrances
- Understanding University Financial Statements & the Reconciliation Process
- Introduction to Self-Supporting Funds
- Reporting for Managers
- Managing Self-Supporting Funds
- Property Accounting Introduction to Property Accounting
- Property Accounting FABweb Additions and Updates
- Property Accounting FABweb Transfers and Disposals
- Property Accounting Equipment Loans and Other Transfers
- Property Accounting Physical Inventory of Equipment
- Property Accounting FABweb Batch Upload
- Account Code Search
- Fiscal Control and Internal Auditing Act (FCIAA) Certification
- Misclassified FOAPAL Reports in EDDIE
- Multiple-Year Labor Encumbering in Banner

# <span id="page-43-0"></span>**Appendix B: Support and Resources Summary**

For technical problems, contact the AITS Service Desk at 217-333-3102 or 312-996-4806, or send a message to [servicedeskaits@uillinois.edu.](mailto:servicedeskaits@uillinois.edu)

If you have questions about the content after taking the course, please contact:

Jason Bane, Senior Business and Financial Coordinator University Accounting & Financial Reporting, 217-206-7848 [jabane@uillinois.edu](mailto:jabane@uillinois.edu)

# <span id="page-44-0"></span>**Appendix C: Field Definitions for the General Encumbrance Maintenance Page (***FGAENCB***) and Related Query Pages**

This appendix lists the fields and their definitions for **General Encumbrance Maintenance (***FGAENCB***)** and related query pages.

#### **Encumbrance/Reservations Maintenance Page (***FGAENCB***)**

The **General Encumbrance Maintenance** page **(***FGAENCB***)** is used to create and complete encumbrances. It is demonstrated in Lesson 1.

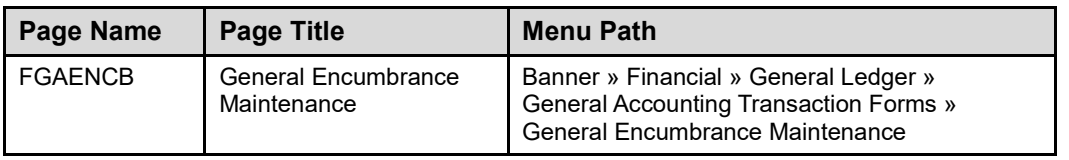

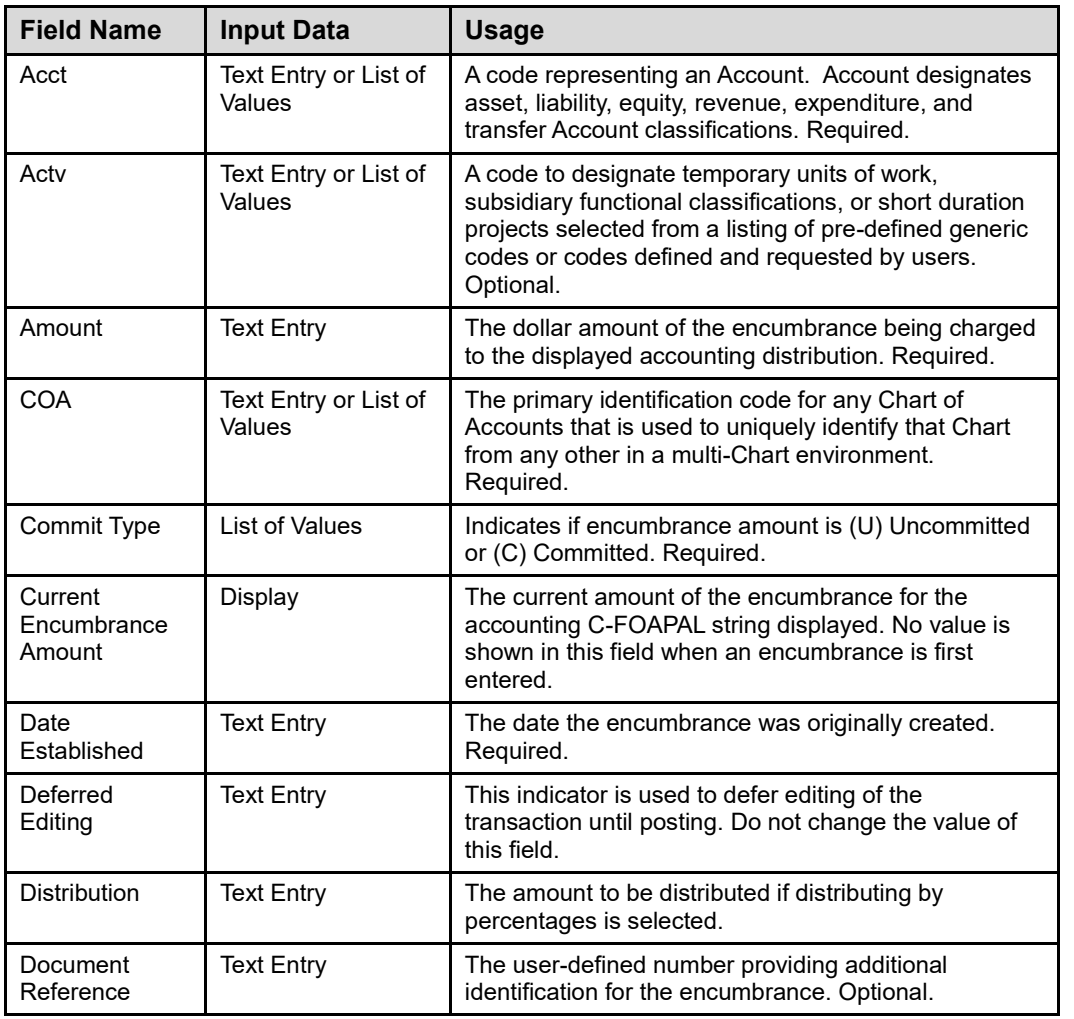

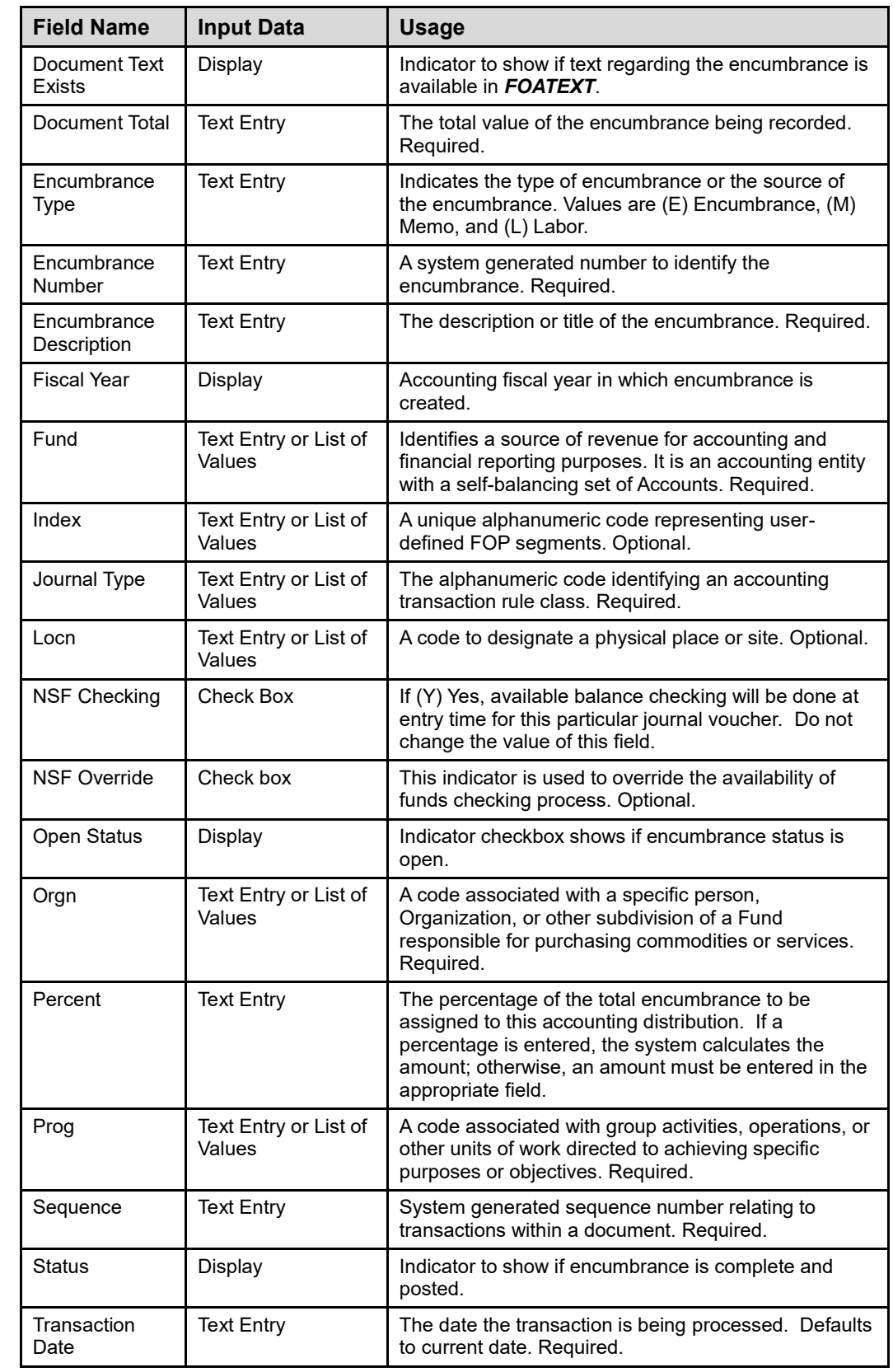

### **Document by User Page (***FOADOCU***)**

The **Document by User** page **(***FOADOCU***)** is used to view a list of general encumbrances that you or another Banner user created. It is demonstrated in 2.1.A.

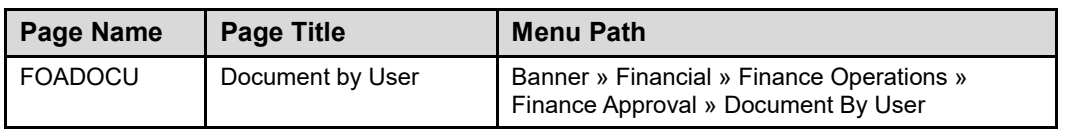

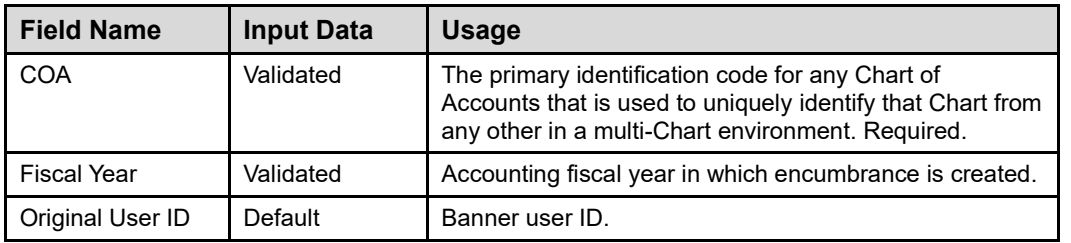

#### **Encumbrance List Page (***FGIENCB***)**

The **Encumbrance List** page **(***FGIENCB***)** is used to query all encumbrances in the Banner system. It is demonstrated in 2.1.B.

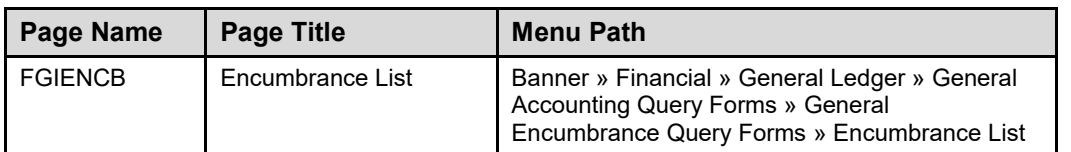

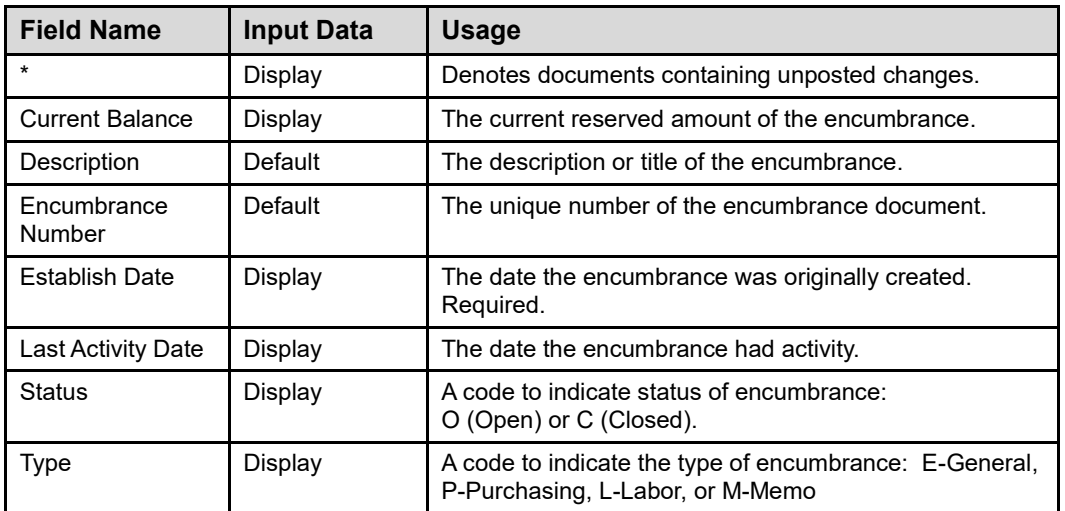

### **Detail Encumbrance Activity Page (***FGIENCD***)**

The **Detail Encumbrance Activity** page **(***FGIENCD***)** is used to query detailed transaction activities against an encumbrance. It is demonstrated in 2.1.C.

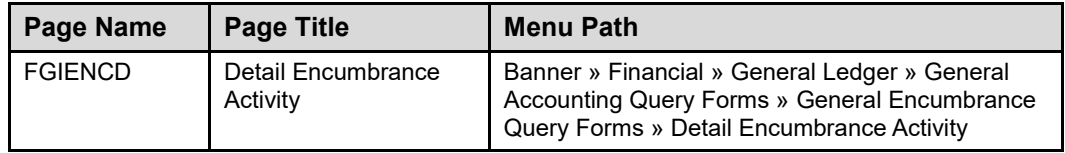

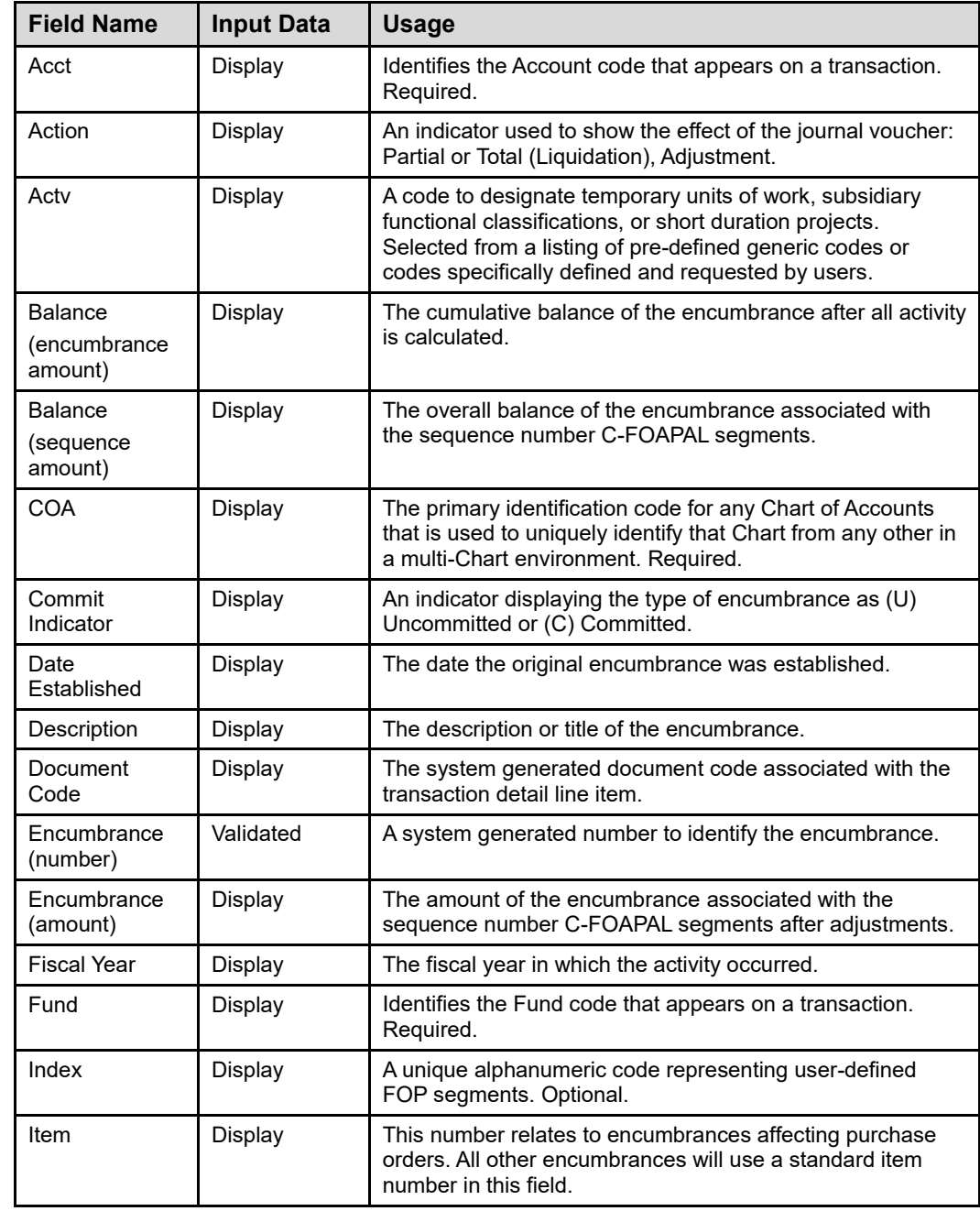

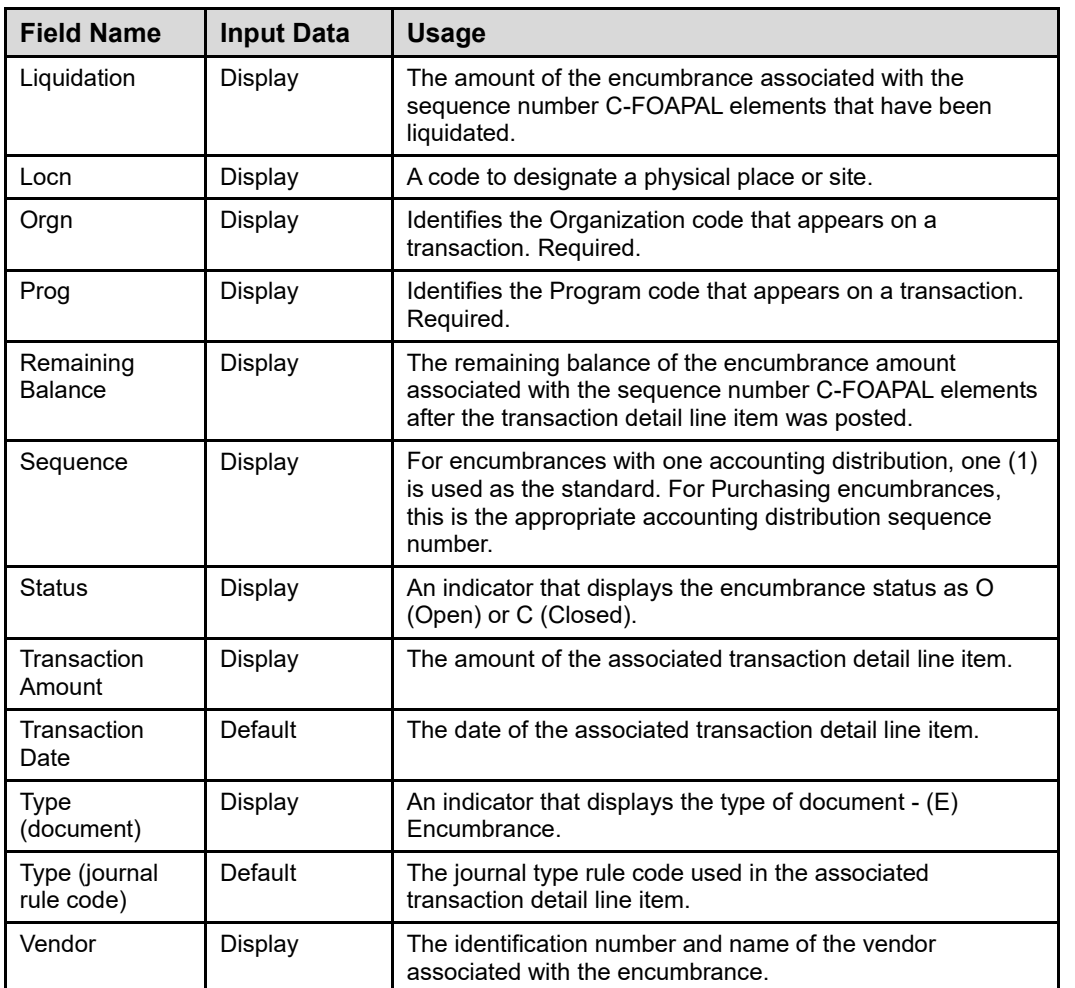

#### **Organizational Encumbrance List Page (***FGIOENC***)**

The **Organizational Encumbrance List** page **(***FGIOENC***)** is used to display all open encumbrances for a particular Organization or Fund. It is demonstrated in 2.1.D.

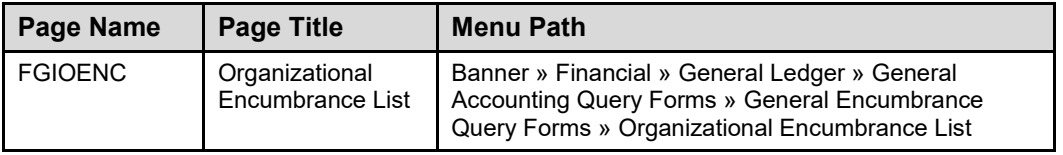

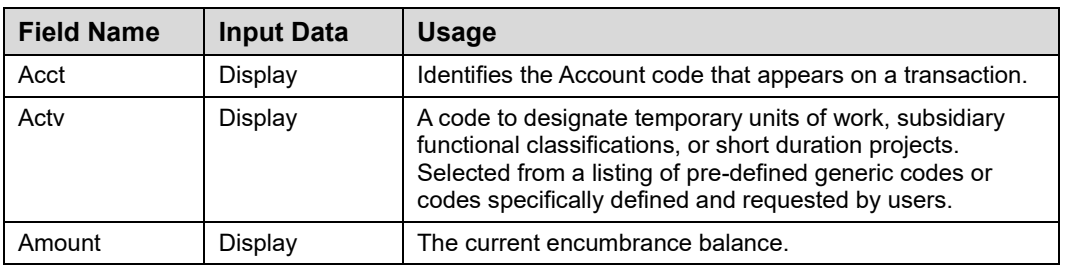

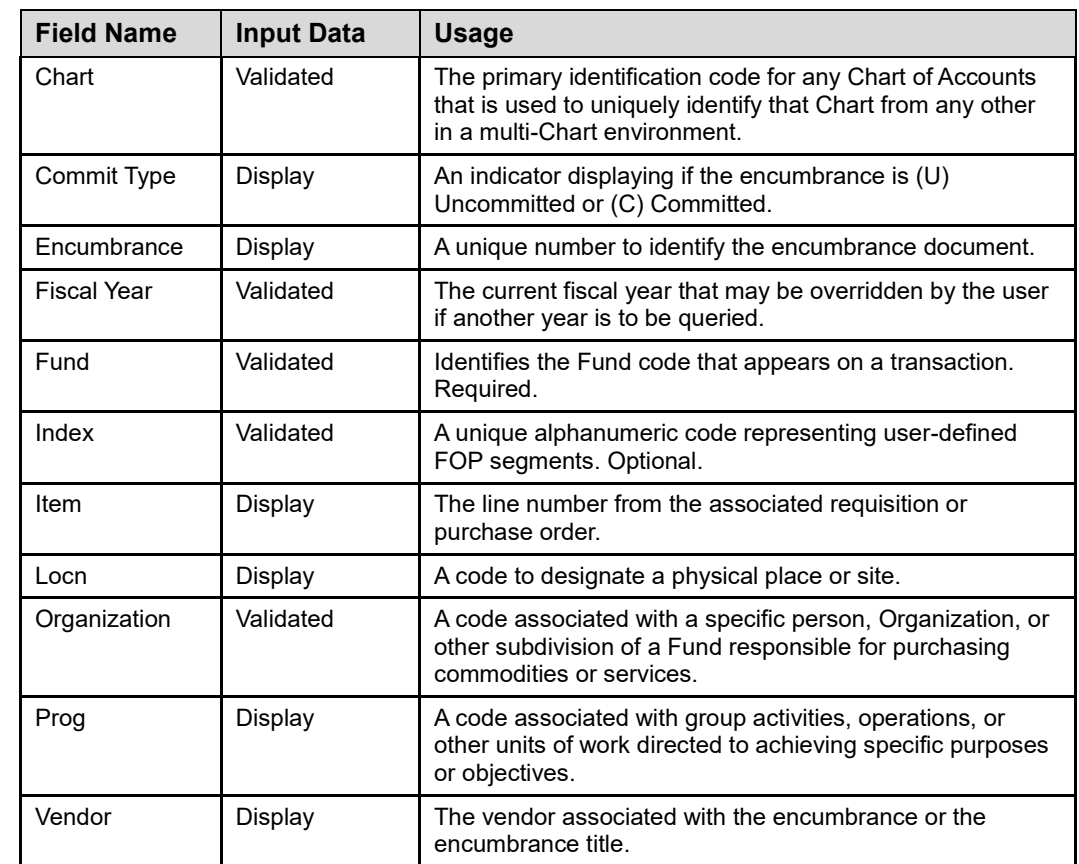

# <span id="page-50-0"></span>**Appendix D: Field Definitions for the Journal Voucher Entry Page (***FGAJVCD***)**

This appendix lists the fields and their definitions for the **Journal Voucher Entry** page **(***FGAJVCD***)**. *FGAJVCD* is used to adjust and liquidate general encumbrances. It is demonstrated in 2.2, 2.3, and 3.3.

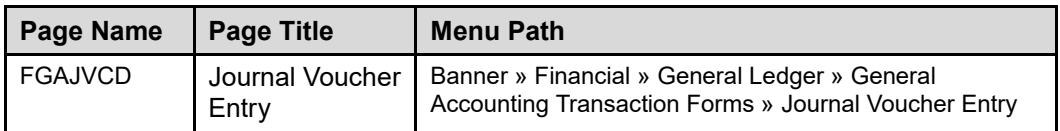

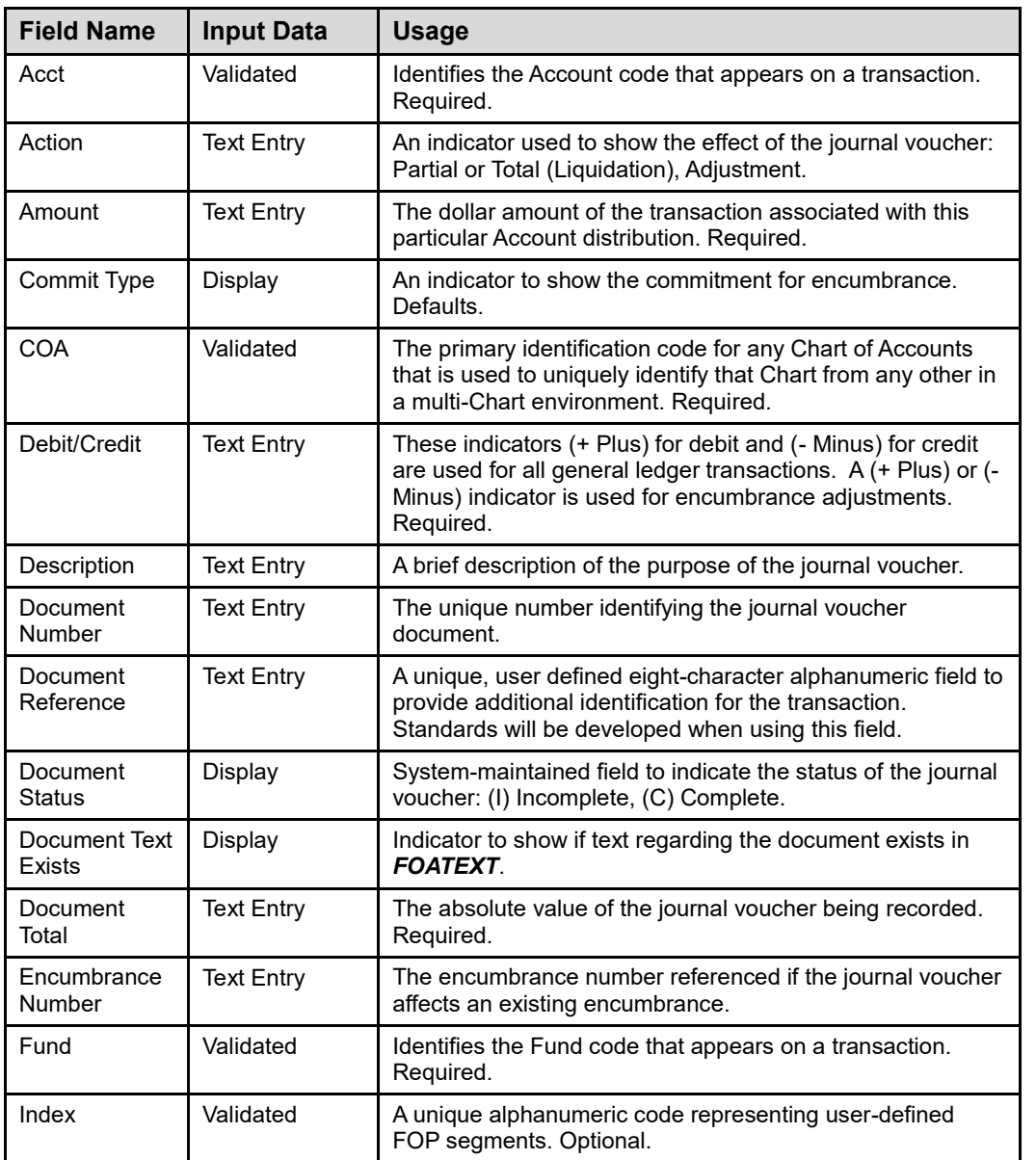

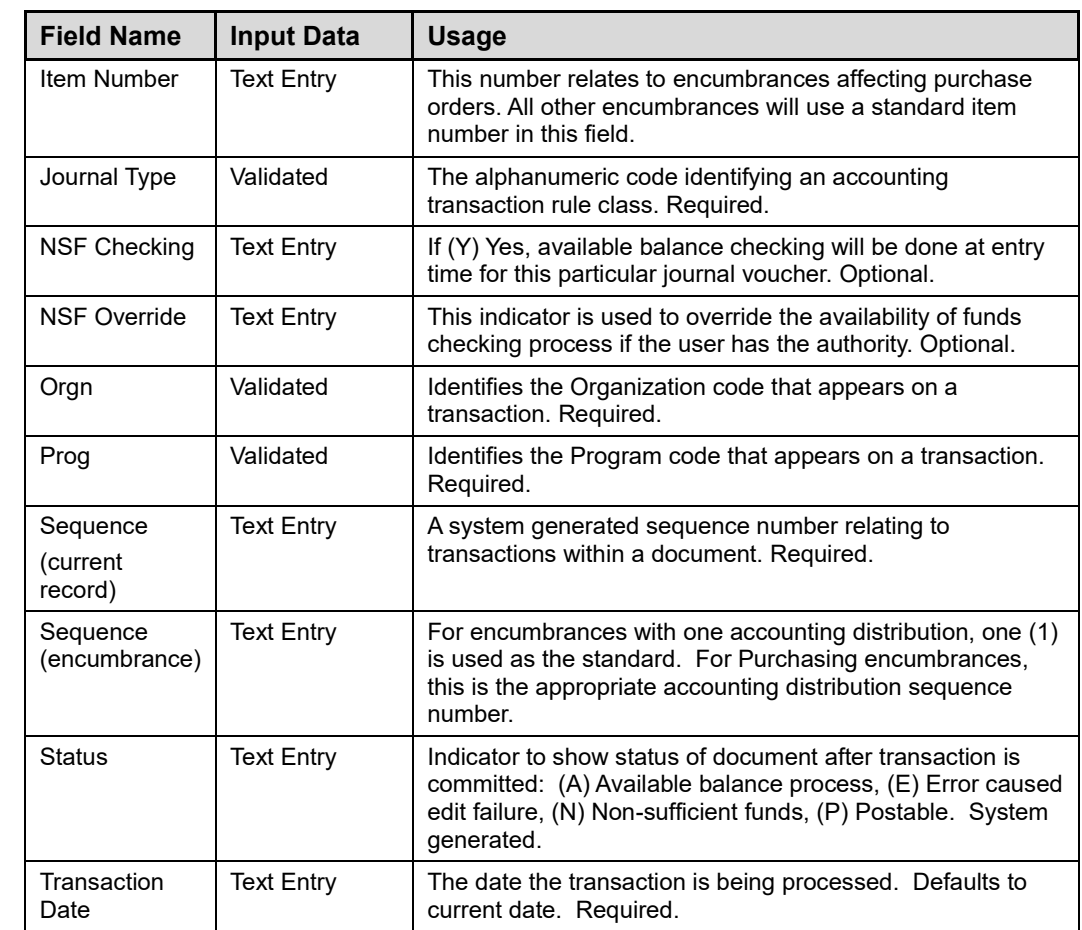

# <span id="page-52-0"></span>**Appendix E: Field Definitions for the Encumbrance Balances Report**

This appendix lists the fields and their definitions for the **Encumbrance Balances** report. The **Encumbrance Balances** report is discussed in 3.1.

#### **Parameters**

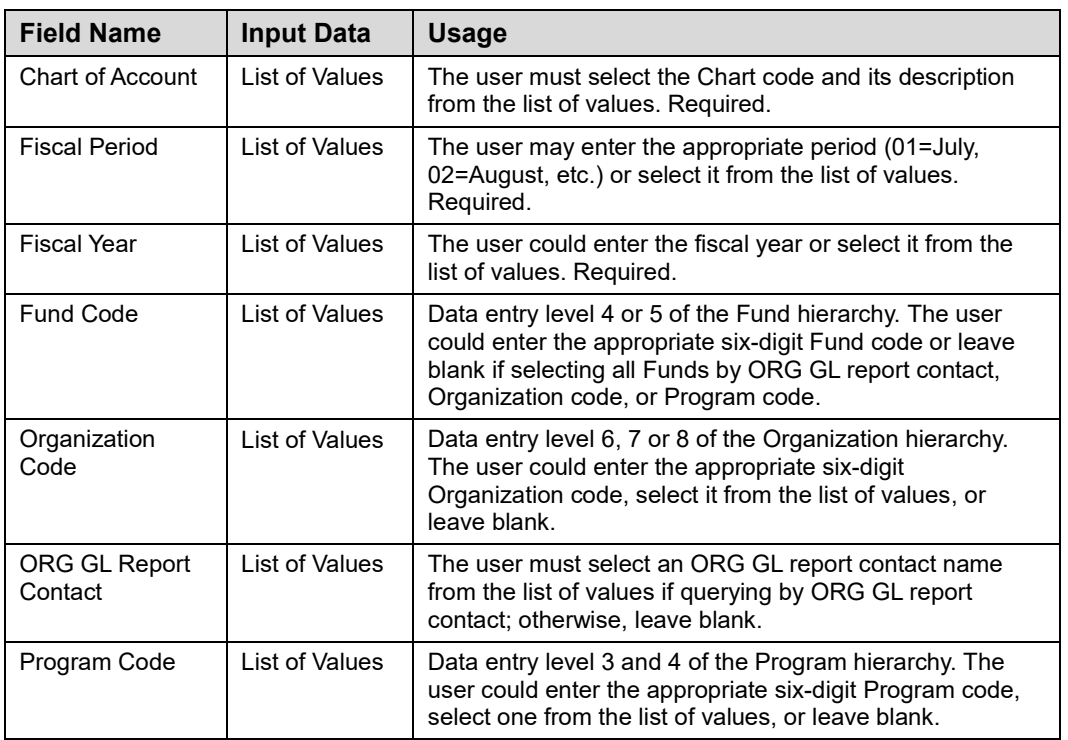

#### **Output**

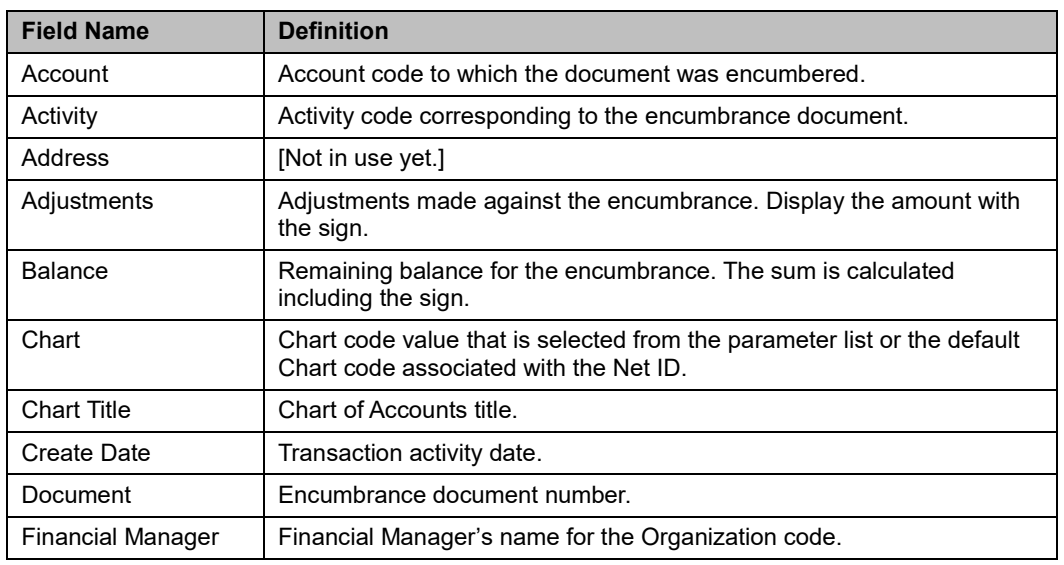

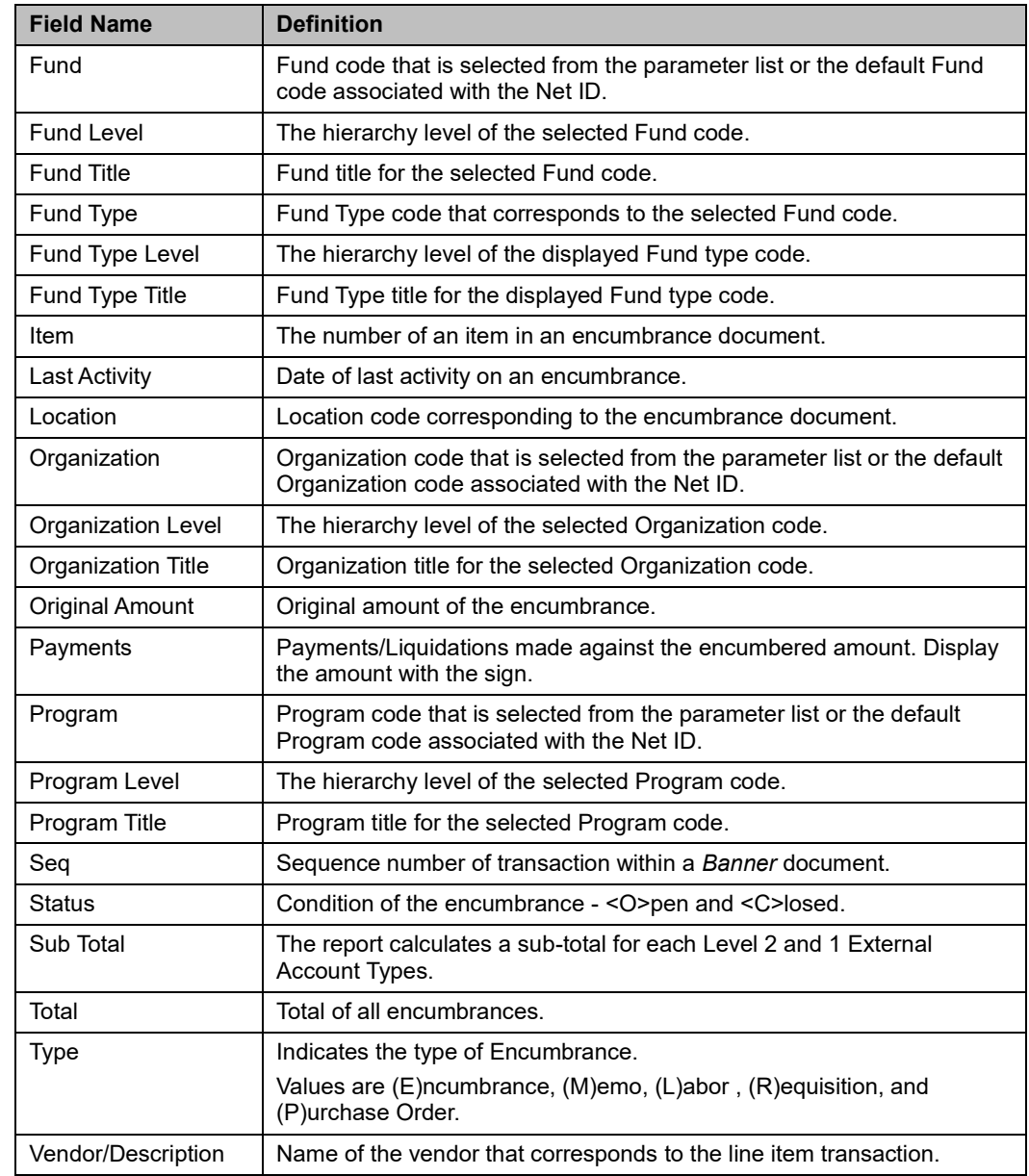

# <span id="page-54-0"></span>**Appendix F: Field Definitions for the Organization Budget Status Page** *(FGIBDST)*

This appendix lists the fields and their definitions for the **Organization Budget Status** page **(***FGIBDST***)**. *FGIBDST* is used to query outstanding encumbrances, using any data entry combination of Fund, Organization, Account, Account Type, Program, Activity, or Location. It is demonstrated in 3.3.

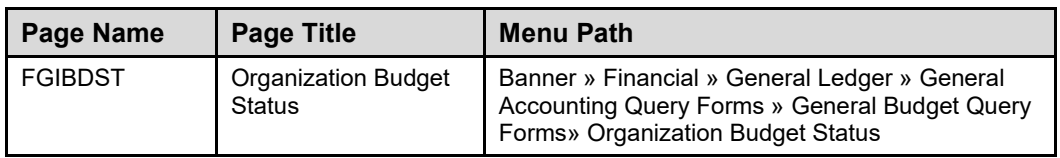

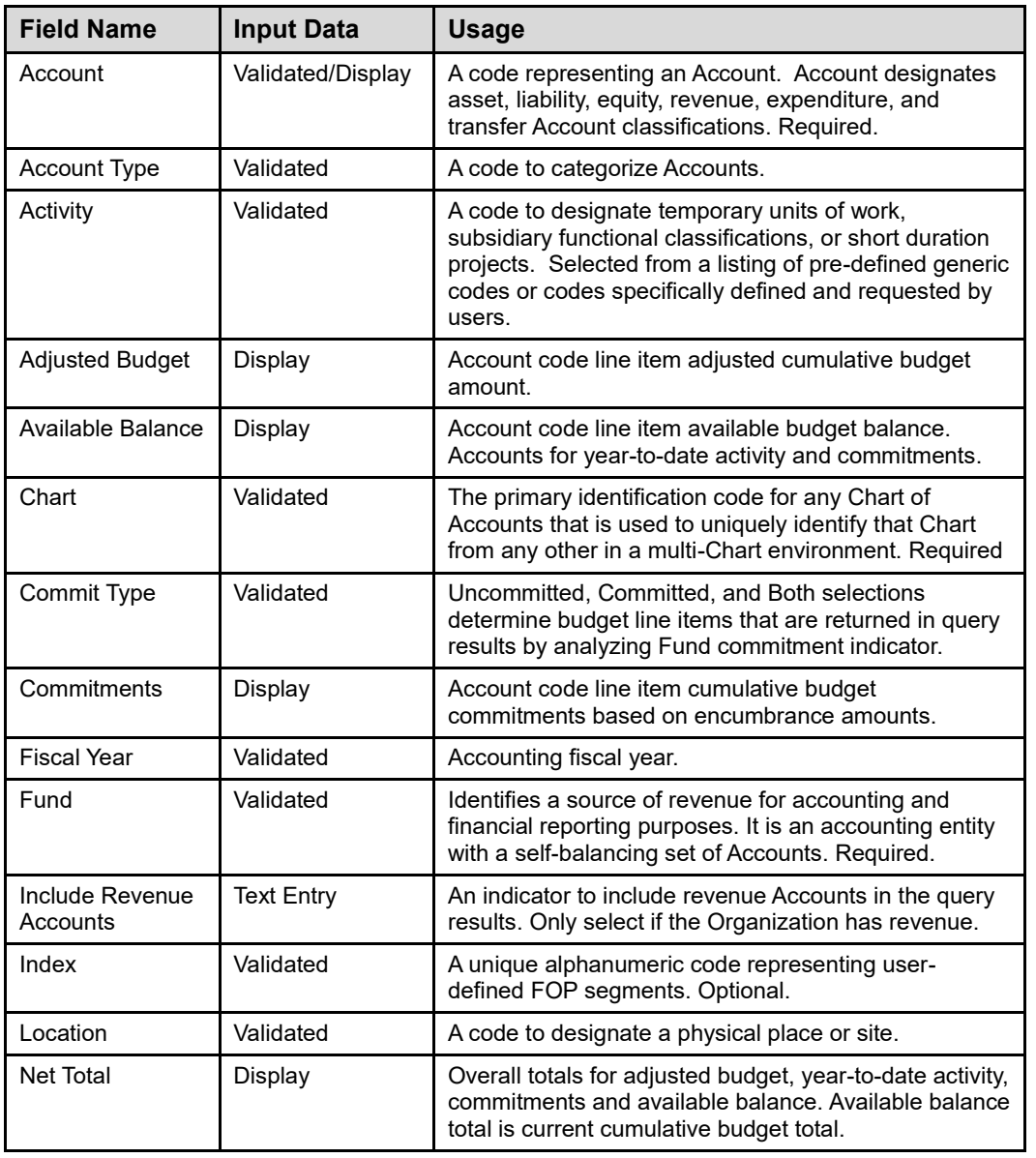

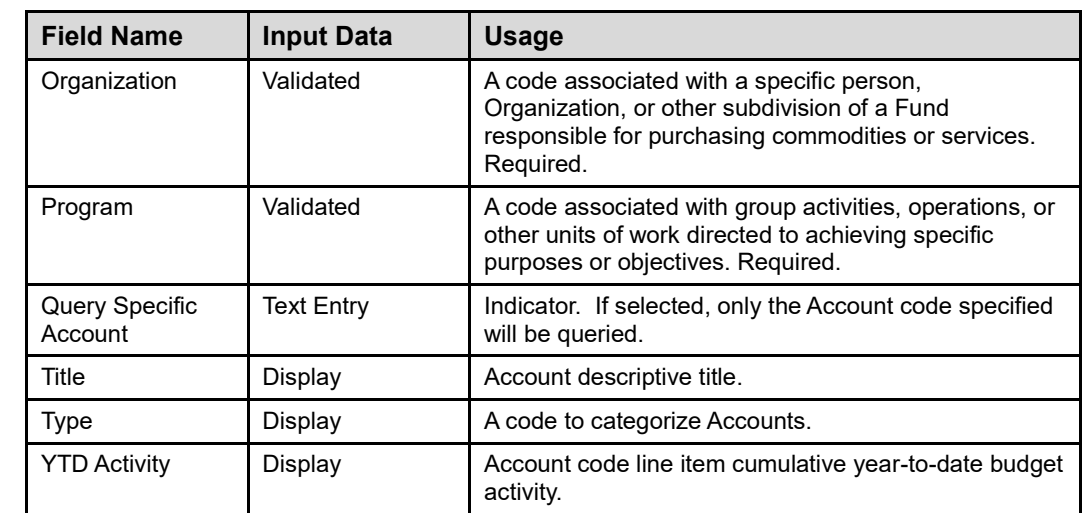

# <span id="page-56-0"></span>**Appendix G: Purchasing Encumbrances**

When your unit submits a requisition or has a purchase order created for it, an encumbrance is placed against its FOP and will remain there until the payment is made. If your unit needs to adjust or liquidate an encumbrance on its Fund created by a requisition or a purchase order, contact your university's Purchasing unit. A member of the Purchasing unit's staff will process a change order or close the purchase order.

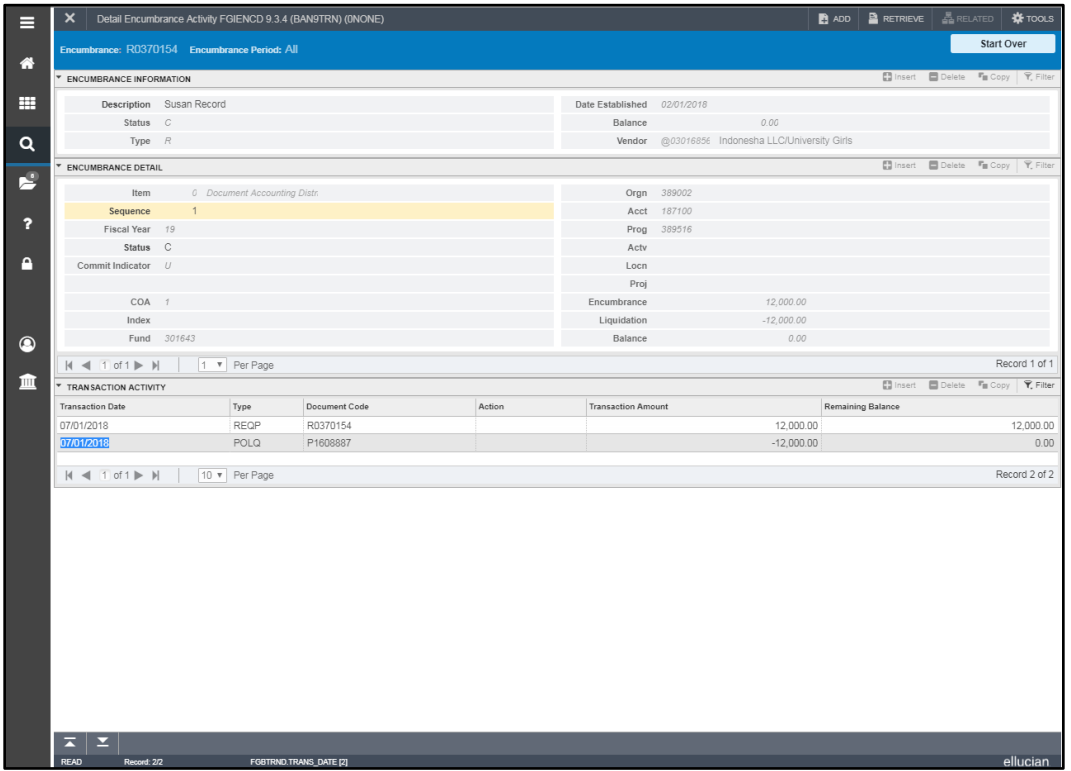

In the example above, note that the encumbrance is actually a requisition document number. Encumbrances on requisitions are called reservations. It has been liquidated or replaced by the posting of the associated purchase order.

#### **General Encumbrances**

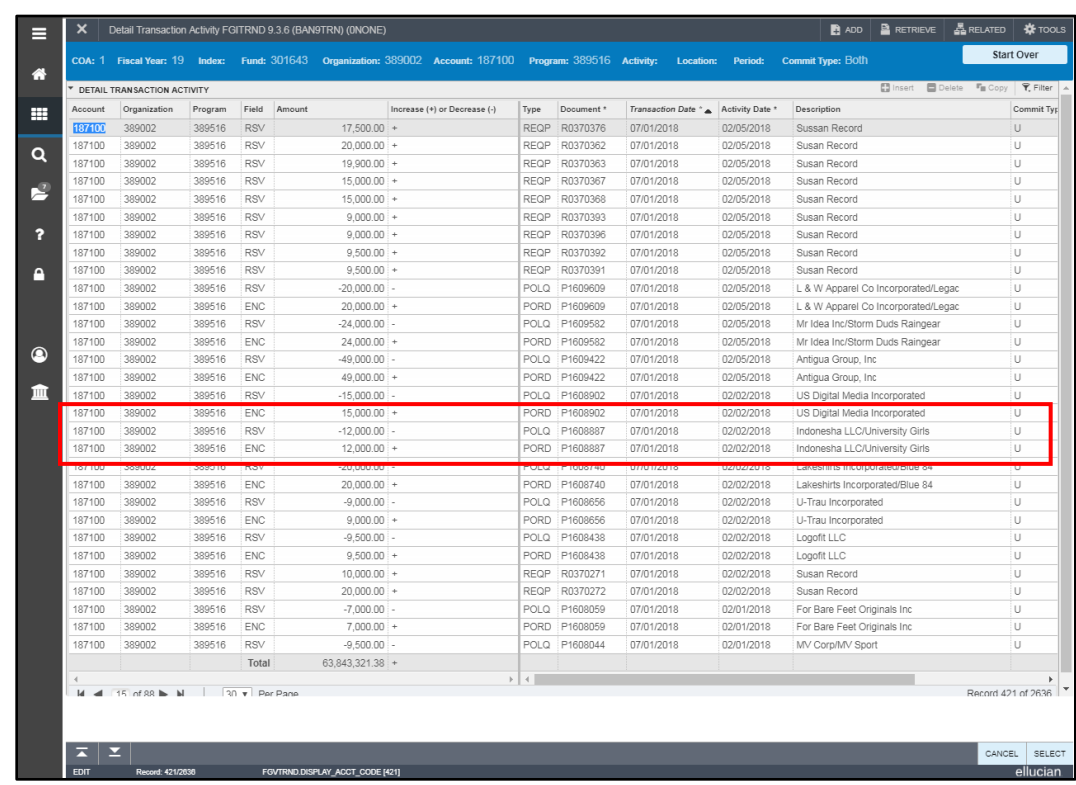

Note that there were two sides to the transaction for P1608887. The first entry for it has **RSV** in the **Field Code** column, showing the requisition reservation is liquidated when the second side has ENC in that same column, showing that the PO encumbrance is established.

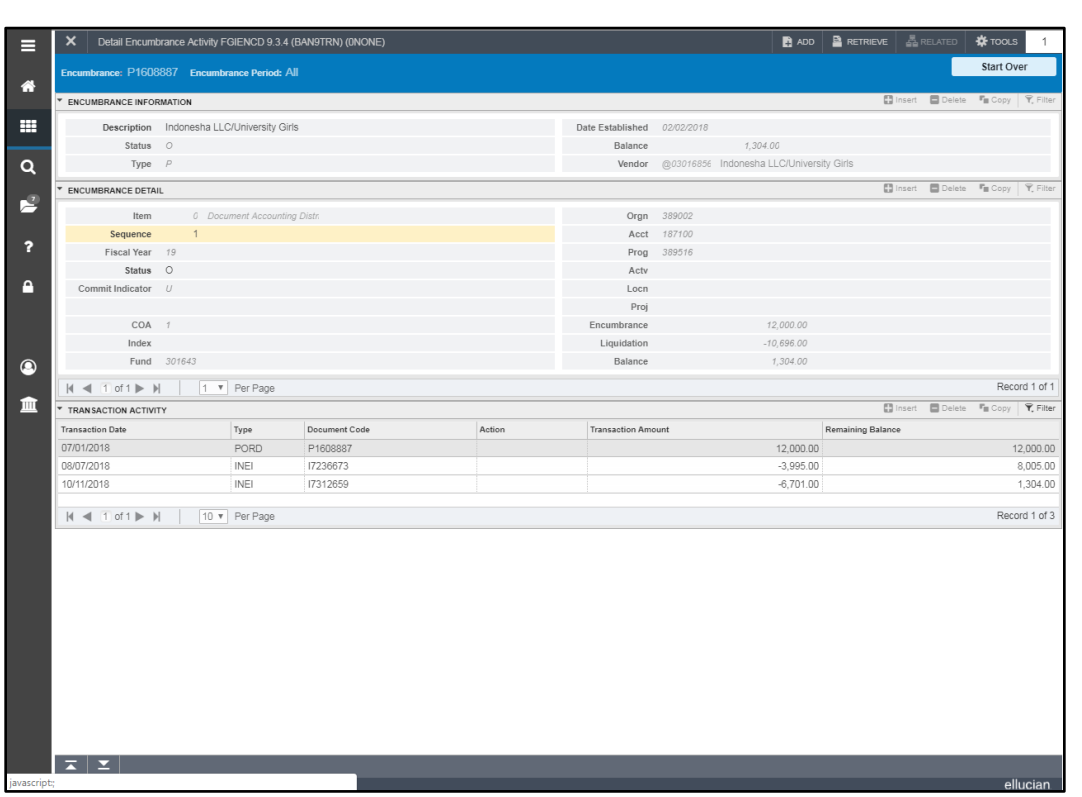

The **Detail Encumbrance Activity** page (*FGIENCD*) shows all of the transactions against the encumbrance created by the purchase order P1608887. It was liquidated when the second invoice was paid on Oct. 11, 2018.

#### *Change Orders*

To change a purchase order, the unit must contact the buyer. To locate the buyer's name, the unit may query on the **Purchase/Blanket/Change Order Query** page (*FPIPURR***)** or you can also access *FPIPURR* from **Document History** *(FOIDOCH)*. The buyer's name is on the first screen (block) of the order. The unit should tell the buyer exactly what needs to be changed in the order.

An order must be completed, approved, and posted before a change order may be done. The buyer may change the header information, the commodity, the vendor address type code and/or the sequence and dollar amounts distributed to existing C-FOAPALs. The buyer may also add new C-FOAPALs. However, the buyer may not change the vendor name or ID, the document accounting level, nor the document type. The buyer cannot delete an existing C-FOAPAL, but may reduce the dollar amount to \$0.

If the change order is issued to increase the dollar amount on the commodity and the C-FOAPAL, this directly increases the encumbrance. The same is true if the buyer decreases the dollar amount on the commodity/C-FOAPAL; the encumbrance is decreased by the same amount.

#### *Standing Orders*

Job aids related to the process steps that a unit must take to reduce a standing order purchase encumbrance are located at:

[https://www.obfs.uillinois.edu/cms/One.aspx?portalId=77176&pageId=91724#requisitionp](https://www.obfs.uillinois.edu/cms/One.aspx?portalId=77176&pageId=91724#requisitionprocessing) **[rocessing](https://www.obfs.uillinois.edu/cms/One.aspx?portalId=77176&pageId=91724#requisitionprocessing)** 

# <span id="page-60-0"></span>**Appendix H: Labor Encumbrances**

Payroll encumbrances are created from job records entered into the **Employee Jobs** page *(NBAJOBS)*. For each job record, an encumbrance is created based upon the employee class and the beginning and end date of the job. These encumbrances are calculated based upon the fiscal year (July 1 – June 30). Payroll encumbrances are partially liquidated each payroll calculation based on established monthly and bi-weekly pay calendars.

The job records for the following employee classes do not create encumbrances: SA (Student), HA (Academic/Grad Hourly), EH (CS Extra Help), and WT (One Time Pay). Some units may wish to track these expenses by establishing general encumbrances for the funds used to pay those classes of employees. If you are tracking such expenses by fiscal year, you may establish the encumbrance on the **General Encumbrance Maintenance** page *(FGAENCB)* with an **Encumbrance Type** of **Labor** using the labor Account code associated with the job. Banner cannot associate a general encumbrance with a particular employee's job. Therefore, you will have to do a partial liquidation of the encumbrance amount at intervals during the fiscal year. However, the **Labor** type of encumbrance will enable the encumbrance balance to be totally liquidated at the end of the fiscal year.

If you need to track labor expenses for employees across fiscal years, establish the encumbrance on the *FGAENCB* page with an **Encumbrance Type** (**Encumbrance** is the default selection). Since non-labor general encumbrances roll to the next fiscal year, you will be able to use the encumbrance's rolling balance to do your fiscal tracking.

#### *Payroll Encumbrance by Person*

The **Payroll Encumbrance by Person** report is available in Mobius View, EDDIE, and My-UI-Financials. The **Payroll Encumbrance by Person** report is organized by C-FOAPAL and lists the remaining labor encumbrance by employee as of the date the report is run. Units may use this report to reconcile open labor encumbrances on their C-FOAPALs and to assist in the management of the unit's funds. The two versions of the report are:

#### **HPAY Payroll Encumbrance by Person Month End**

This report will be run after the successful close of each month in Finance. Available in Mobius View, EDDIE, and My-UI-Financials.

#### **HPAY Payroll Encumbrance by Person Pay Period**

This report will be run after each bi-weekly and monthly payroll calc. Available only in Mobius View.

If you have questions about labor encumbrances, please contact University Accounting & Financial Reporting at [uas@uillinois.edu.](mailto:uas@uillinois.edu)